DESARROLLO DE PROGRAMAS EN COMPUTADORA PERSONAL COMO AUXILIO DIDACTICO PARA ANALISIS DE FLUJO DE CARGA Y<br>----------CORTO - CIRCUITO

TESIS CON<br>FALLA DE ORIGEN

Mirra en Ingenierra Electrica

Pedro Celestino Rendón Torres

1991

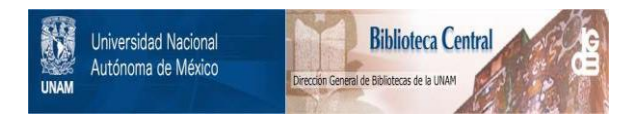

## **UNAM – Dirección General de Bibliotecas Tesis Digitales Restricciones de uso**

## **DERECHOS RESERVADOS © PROHIBIDA SU REPRODUCCIÓN TOTAL O PARCIAL**

Todo el material contenido en esta tesis está protegido por la Ley Federal del Derecho de Autor (LFDA) de los Estados Unidos Mexicanos (México).

El uso de imágenes, fragmentos de videos, y demás material que sea objeto de protección de los derechos de autor, será exclusivamente para fines educativos e informativos y deberá citar la fuente donde la obtuvo mencionando el autor o autores. Cualquier uso distinto como el lucro, reproducción, edición o modificación, será perseguido y sancionado por el respectivo titular de los Derechos de Autor.

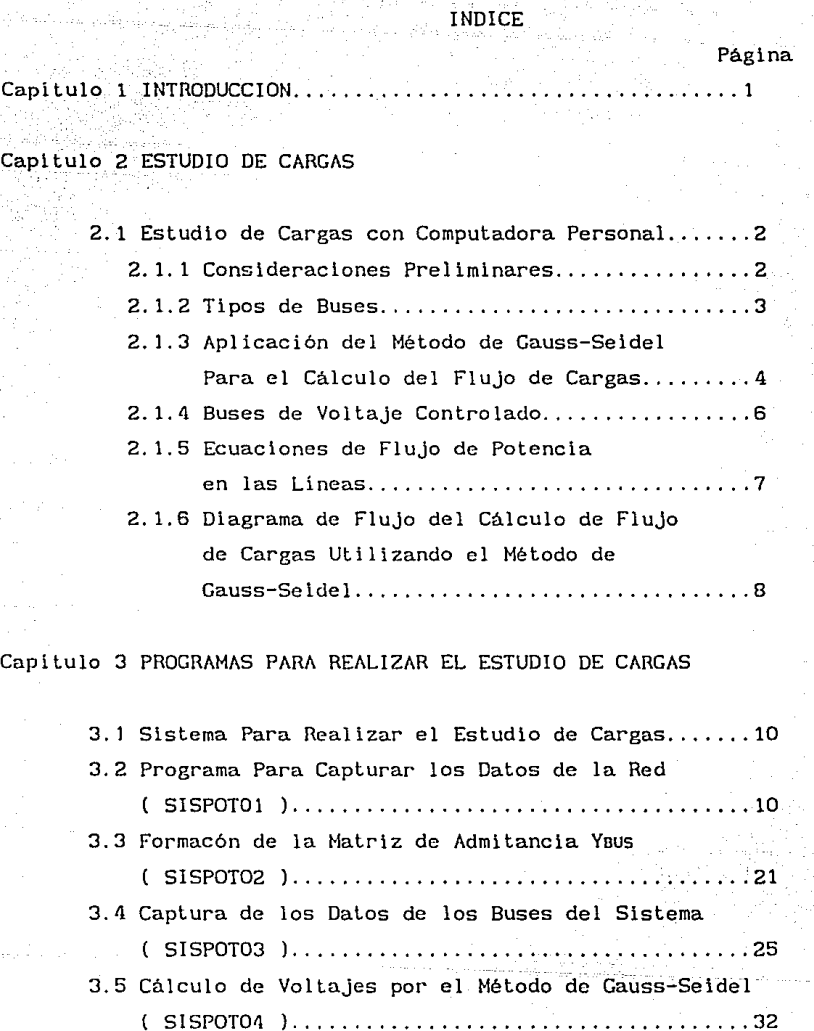

a la

3.6 Cálculo de los Flujos de Energía Entre Líneas e Impresión de Voltajes en los Buses ( SISPOT05 ) .................... , · ................ 33 Capitulo 4 ESTUDIO DE CORTO CIRCUITO

 $\Delta m_{\tilde{t}^{\rm th}} \lesssim 0.1\, \mu_{\rm th}$ 

isti<br>Na

martin.

ating and any of a short of the Society<br>The Society of The Society<br>The Society of The Society of the Society ia je pa je 1997.<br>Veliki izatelja se p N.

a.

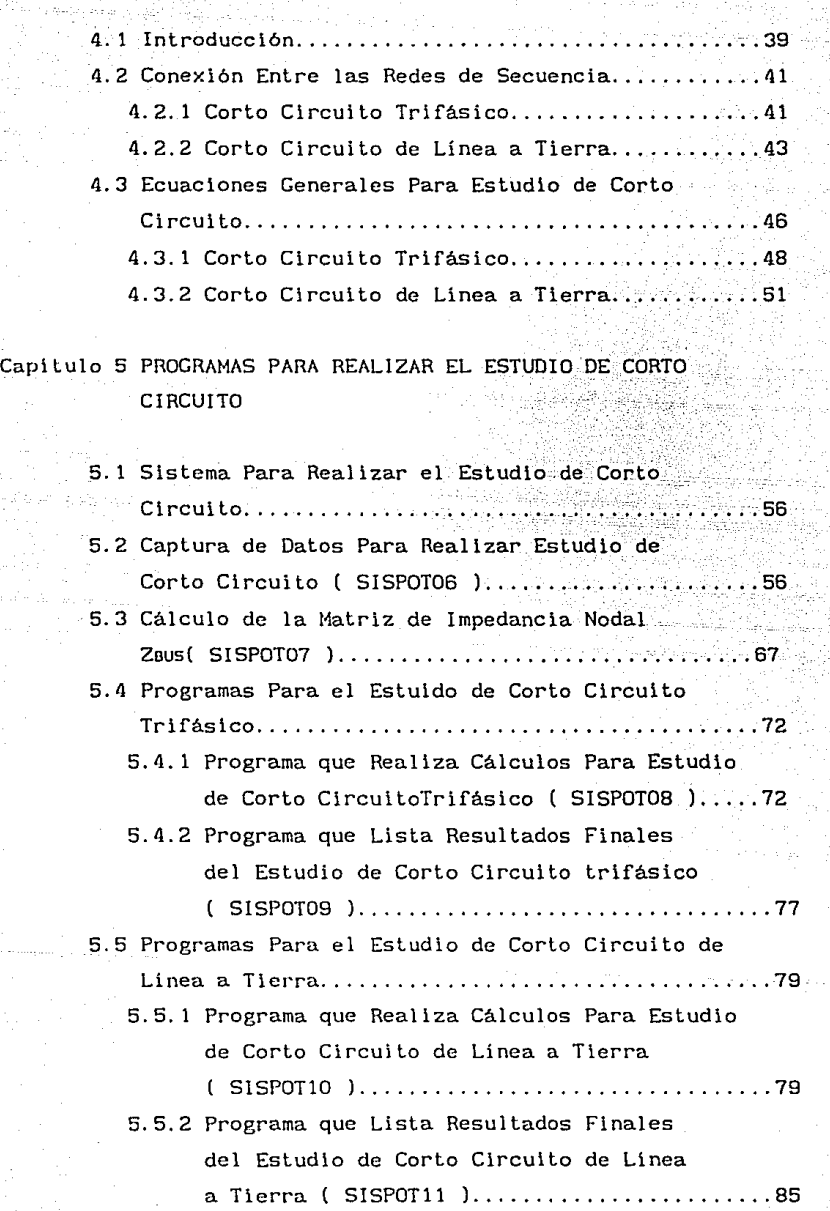

i i

#### Capítulo Uno

kan<br>Manusia

#### INTRODUCCION

El trabajo que aquí se presenta bajo el nombre " Desarrollo de Programas en Computadora Digital como Auxilio Didáctico para: Análisis de Flujo de Cargas y Corto Circuito ": escritos en lenguaje basic versión 3.2 para computadora digital (personal-MS-DOS en lo siguiente se le denominará computadora personal) , de los cuales los primeros cinco programas (SISPOT01 a SISPOT05) están enfocados para el análisis de flujo de cargas empleando el método de Gauss-Seídel. Mientras los restantes seis programas (SISPOT06 a SJSPOTll) están dirigidos al estudio de corto circuito empleando la matriz de impedancia Z<sub>puc</sub>.

El propósito fundamental de este trabajo es que éste sirva como una asistencia o auxilio didáctico a las materias que se imparten en la maestría y/o especialidad en sistemas eléctricos de potencia.

El contenido de este trabajo descrito brevemente es el siguiente:

El análisis matemático del estudio de cargas se desarrolla en el capitulo dos; en este capítulo se menciona de una forma mas detallada en que consiste un estudio de cargas.

En el capítulo tres se describen los (5) progamas elaborados para realizar el estudio de cargas; en este capitulo se señala la secuencia de ejecución de los programas para llevar a cabo el estudio de cargas con una computadora personal.

El otro análisis que se desarrolla en este trabajo es el de corto circuito. En el capítulo cuatro se hace el análisis matemático para un corto circuito trifásico y para un corto circuito de linea a tierra .El método que se utiliza para llevar a cabo el análisis de corto circuito utliza la matriz de impedancia nodal  $Z_{\text{nuc}}$ . En el capitulo cinco, se describen y ejemplifican

los (6) programas desarollados para el estudio de corto circuito mediante una computadora personal.

Debe hacerse notar que los análisis desarrollados en este trabajo tienen algunas limitaciones y simplificaciones. Una de las limitaciones que se **Licnc, es por ejemplo, que el máximo número de elementos que puede conslnr el**  sistema es de 100, y el máximo número de buses del sistema es de 30.

**Dcnlr·o de las simpl i f'icacioncs hechas para real izar cslc L1·abajo, cslú la**  de considerar que no hay acoplamiento mutuo entre los elementos del sistema.

Otra de las simplificaciones es la de considerar en el *análisis* de corto **circuito solo las rcaclancias del sistema Esta consideración se hizo**  Lomando en cuenta que las 1·esisLencias tienen valores muy bajos, y la diferencia entre la magnilud de la impedancia y su componente reactiva es pequeña. Debe señalarse también, que los programas fueron hechos para trabajar en valores por unidad y que todos los datos que se le proporcionen deberán estar referidos a la misma base de potencia.

 $1 -$ 

### Capitulo Dos

#### ESTUDIO DE CARGAS

**Un estudio de cargas es la determinación de la tensión, corriente,**  polencia y factor de potencia en todos los puntos de un red eléctrica para delerminadas condiciones de funcionamiento. El realizar un estudio de cargas permite conocer los puntos donde existe sobrecarga o se está en pe! igro de caer en sobrecarga o los puntos donde el nivel de carga es bajo.

Si el sistema eléctrico es de grandes proporciones en cuanto a Jos la computadora digital es una heramienta indispensable para efectuar el análisis. En este trabajo se emplea una computadora personal.

#### 2. 1 Estudio de Carga con Computadora Personal

Las primeras consideraciones en el dearrollo de un programa en computadora personal aplicado a sistemas eléctricos de potencia son: ( 1) la formación de una descripción matemática del problema y (2) la aplicación de un método numérico para obtener la solución. El análisis del problema deberá también considerar la interrelación entre estos dos factores.

La formulación matemática de un estudio de cargas, da como resullado un sislema de ecuaciones no-lineales.

La solución de las ecuciones algebráicas que describen el sistema eléctrico de potencia, csla basada en una técnica iterativa, eslo es debido a su no-linealidad. La solución deberá salisfacer las leyes de Kirchhof'f (la suma algebráica de todas las corriente en un nodo o bus deberá ser igual a cero y la suma algebráica de todos los voltajes en una malla deberá ser igual a cero). Una u otra de estas leyes, es usada como una prueba para la convergencia de la solución en el método computacional iteralivo.

Los métodos iterativos estan diseñados para calcular progresivamente **estimaciones mas exactas del valor de las incógnitas, hasta alcanzar unn c:-:aclitud accplnblc en un número finito de iteraciones. Cuando eslo es posible, la solución se dice que "converge <sup>11</sup> • La idea fundamental con respeclo**  a estos métodos es, que es posible escribir una expresión que nos indique **como calcular las k+l estimaciones a partir de la estimación k.** 

La solución del problema de flujo de potencia requiere técnicas itcrativas, el método utilizado en este trabajo es el método de Gauss-Seidel.

#### 2.1.1 Consideraciones Preliminares

Para poder realizar el análisis matemático de un estudio de cargas, es preciso hacer determinadas consideraciones con objeto de que el modelo malcmático que se maneje sea lo más simple posible, aunque sin perder precisión. La primera consideración importante, es la de suponer que el sistema opera en forma balanceada y por consiguiente, para hacer el estudio unicamente se manejará el circuito de secuencia positiva del sistema, otra consideración es que todos los parámetros de la red que forman el sistema. están expresados en la misma base de potencia.

2.1.2 Tipos de Buses

El desarrollo de un estuido de cargas empleando una computadora personal. requiere se consideren las características de cada tipo de bus, los que aqui se tratan están contenidos en la tabla 2.1.

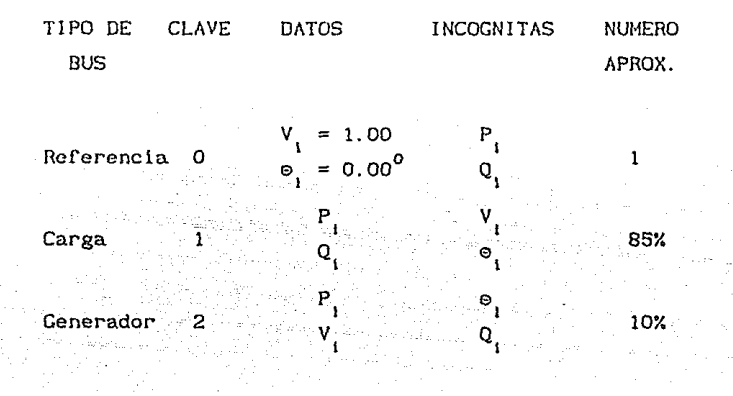

Tabla 2. I Tipos de Buses.

El primer tipo se conoce como bus de referencia, de balance u oscilante. Es básicamente un generador sin restricciones, su función es aportar la potencia real y reactiva necesaria para compensar las pérdidas por transmisión, debido a que estas son desconocidas hasta que se obtenga la solución final.

Como se recordará, en culaquier circuito de corriente alterna se puede elegir como referencia de fase una cantidad fasora, de acuerdo con esto, se fija el ángulo de fase en cero y el voltaje del bus de referencia en 1.00 en el sistema por unidad, asumiendo que todos los voltajes del sistema serán aproximadamente unitarios.

El voltaje en el bus de referencia esta dado entonces por:

$$
V_r = 1.00 \times 0^0 \tag{2.1}
$$

La clave para identificar a este bus de acuerdo con la tabla, es el número cero y únicamente existe uno en el sistema,

Físicamente el bus de referencia puede ser un bus generador o un bus de enlace (o sea, una línea de interconexión a otro sistema), por lo que P y Q, pueden tener una amplia gama de valores.

El bus tipo uno identifica a cualquier bus para el que se conoce P<sub>1</sub> y Q<sub>1</sub> (potencia generada que fluye hacia el bus ll; esto incluye cualquier bus sin generación, ya que P y Q serían cero. Esta es la razón por la que a estos buses se les concoce como buses de "carga". Los buses tipo uno son los más comunes, ya que generalmente comprenden mas del 80% de todos los buses. En estos buses se deben obtener las incógnitas variables  $V_i$  y  $\circ_i$ .

El bus tipo dos siempre tiene generación conectada, por consiguiente, se puede controlar tanto P<sub>1</sub> como V<sub>1</sub>, a esto se debe que se le llame bus generador o de voltaje controlado.

Las carateristicas de operación del generador, exigen que los valores P<sub>.</sub> y **<sup>Q</sup>1 no sobrepasen los valores máximos a que puede trabajar el generador.**  La restricción de P<sub>1</sub> es sencilla simplemente fijando P<sub>1</sub>(min)<sup>sP</sup>1<sup>2P</sup><sub>1</sub>(max)<sup>.</sup>

En cambio establecer los límites de  $Q_1$  no es tan directo (es una de nuestras incógnitas). Esto significa que cuando calculemos Q deberemos comprobar si Q<sub>i(min)</sub>≤Q<sub>i</sub>≤Q<sub>i(max)</sub>. Si Q<sub>i</sub> no esta dentro de estos límites, lo fijamos en el límite apropiado (Q<sub>1(max)</sub> si Q<sub>1</sub>>Q<sub>1(max)</sub> y Q<sub>1(min</sub>) si  $Q_i < Q_{i(m+n)}$ ) y liberar nuestra restricción inicial de que esta fija  $V_i$ . Es decir  $V_1$  y Q<sub>1</sub> intercambian papeles como datos y como incógnitas. Esto cambia el tipo de bus de 2 a 1.

Continuamos comprobando  $Q_i$  y, hasta que este dentro de los limites aceptables, permitimos que el bus sea nuevamente del tipo dos.

> 2. 1.3 Aplicación del Método de Gauss-Seldel Para el Cálculo del Flujo de Cargas.

Para representar el sistema se utilizarán las ecuaciones de la red en **forma de admitancia, como se recordará las ecuaciones para un sistema de "n <sup>11</sup>** buses son:

> $I_1 = Y_{11}E_1 + Y_{12}E_2 + Y_{13}E_3 + \cdots + Y_{10}E_n$  $1_2 = Y_{21}E_1 + Y_{22}E_2 + Y_{23}E_3 + \dots + Y_{2n}E_n$  $1_{\alpha} = Y_{\alpha_1}E_1 + Y_{\alpha_2}E_2 + Y_{\alpha_3}E_3 + \ldots + Y_{\alpha_n}E_n$

(2.2)

 $1_n = Y_{n1}E_1 + Y_{n2}E_2 + Y_{n3}E_3 + \ldots + Y_{nnn}E_n$ 

A las admitancias  $Y_{11}$ ,  $Y_{22}$ ,  $Y_{22}$ , ....,  $Y_{nn}$  se les conoce como admitancias propias del bus correspondiente, siendo cada una de ellas Igual a la suma de todas las admltanclas que terminan en el bus indicado por los sublndices. La ecuación de la red expresada en forma maricial es

$$
I_{\text{BUS}} = Y_{\text{BUS}} E_{\text{BUS}}
$$
 (2 3)

El estudio de flujo de cargas se inicia asumiendo todos los voltajes en los buses, excepto en el bus de referencia, donde se especifica el voltaje y su valor se mantiene constante. Despúes, las corrientes son calculadas por Lúdos los buses, excepto para el bus de referencia, designado por el subindice "s".

De la ecuación de carga para el bus "p"

$$
P_p - jQ_p = E_p' I_p
$$
 (2.4)

la corriente es

$$
I_p = \frac{P_p - JQ_p}{E_p}
$$
\n
$$
p = 1, 2, 3, \dots, n
$$
\n
$$
p \neq s
$$
\n(2.5)

donde "n" es el número de buses de la red. Las condiciones de operación de la red pueden obtenerse de la Ec. (2. 3).

Seleccionando el bus de tierra como el bus de referencia, un conjunto de "n-1" ecuaciones simultáneas pueden ser escritas en la forma:

$$
E_p = \frac{1}{\gamma_p} (I_p - \sum_{\substack{q=1 \ q \neq p}}^{n} Y_p E_q)
$$
\n
$$
p = 1, 2, 3, ..., n
$$
\n
$$
p \neq s
$$
\n(2.6)

**Las corricnlcs de bus calculadas con la Ec. (2.5), el vo1Lajc en el bus de r·cf'crcnc la y 1 os vol tajes csl i mados de 1 os demás buses, son subsl l l u l dos en la Ec. {2. 6) para de cslc modo obtener un nuevo conjunto de vol tajes en los**  buses. Esos nuevos voltajes son usados en la Ec. (2.5) para volver-a calcular **las corrientes en los buses, y obtener una solución subsecuente de la Ec.**  (2.6). El proceso conLinua hasLa que los cambios en los vo!Lajes de los buses sean despreciables. Despúcs de que los voltajes han sido obtenidos es posible calcular la potencia en el bus de referencia y los flujos en las líneas.

La ecuación (2.6) de la red y la ecuación de carga (2.5) pueden ser combinadas para obtener ;

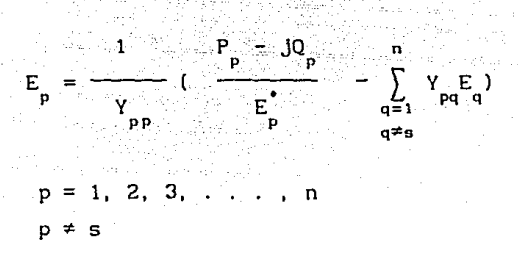

la que queda en función de los voltajes en los buses. Como anteriormente se habia mencionado, el problema de flujo de potencia, queda formulado matemáticamente como un conjunto de ecuaciones no-lineales, que puede ser resuelto por un método iterativo.

El proceso normal para un estudio de flujo de cargas, es asumir un sistema balanceado y usar una representación monofásica equivalente a la red de secuencia positiva.

Como se ha supuesto que no hay acoplamiento mutuo, la matriz de admitancia se puede formar por inspección y muchos de sus elementos serán cero.

2.1.4 Buses de Voltaje Controlado

Para tomar en cuenta los buses de voltaje controlado es necesario modificar los pasos hasta ahora considerados.

Cuando se utiliza el método de Gauss-Seidel para calcular los voltajes en el sistema y el tipo de bus es de voltaje controlado. Antes de calcular el voltaje en este bus, se debe calcular su potencia reactiva.

Separando las componentes real e imaginaria de la ecuación de potencia en el bus, se tiene

$$
P_p - jQ_p = E_p^* - \sum_{q=1}^{N} Y_{pq} - E_q
$$

 $(2.8)$ 

la potencia reactiva del bus está dada por

.g≭p

$$
Q = e_{n}^{2} B_{n} + f_{n}^{2} B_{n} + \sum_{i=1}^{n} [f_{i}(e_{i} G_{i} + f_{i} B_{i} - e_{i}(f_{i} G_{i} - e_{i} B_{i})]
$$

$$
(2.9)
$$

 $(2, 7)$ 

dende e y f son las componenetes real e imaginario del voltaje en el bus "p"  $Y_{pq} = G_{pq} - JB_{pq}$ .

Los valores e y f deben satisfacer la relación

$$
P = \left( \left| E_p \right|_{\text{(expected)}}
$$
 (2.10)

Para poder calcular la potencia reactiva requerida para obtener el voltaje especificado. Las estimaciones  $e^k$  y  $f^k$  deberán ajustarse de tal modo que satisfagan la Ec. (2.12).

El ángulo de rase del voltaje en el bus estimado es

$$
\delta^k = \arctan\left(\frac{P}{\epsilon}\right) \tag{2.11}
$$

Asumiendo que los ángulos de fase de los<sub>,</sub> voltajes estimados y especificados son iguales, el ajuste estimado para e $_{\mathsf{p}}^{\mathsf{k}}$  y  $\mathsf{f}_{\mathsf{p}}^{\mathsf{k}}$  son

 $e^{k}$  =  $E$  p(especificado)<sup>COS δ</sup>p (2.12)

 $f^k$  =  $E$  **p(especificado)** sen  $\delta^k$   $(2.13)$ 

Sustituyendo e<sup>k</sup> p(nueva) y f<sup>k</sup> p(nueva) en la Ec. (2.9) se obtiene la potencia reactiva, y este dato es utilizado junto con  $E_{p(nueva)}^{k}$  para calcular una nueva estimación del voltaje  $E^{k+1}$ . En este tipo de bus como se recordará, deben de tomarse en cuenta los límites de potencia entre los que puede trabajar el generador.

Si el voltaje obtenido  $Q^k$  excede la capacidad máxima de la fuente  $Q_{\text{p}(\text{max})}$ , entonces se torna como potencia reactiva para ese bus el valor máximo. Si el valor obtenido es menor que la capacidad minima Q<sub>p(mln)</sub>, se utiliza el valor mlnimo. Si no se hace lo anterior, es imposible obtener una solución acorde con el voltaje especificado y por consiguiente,  $E_{p(nueva)}^{k}$  no puede ser usado para calcular  $E_p^{k+1}$ .

2. 1.5 Ecuaciones de Flujo de Potencia en las Líneas.

Despúes de que la solución iterativa de los voltajes es obtenida los flujos de potencia en las líneas puden ser calculados. La corriente en la **1 ínea que conecta el bus "p" con el bus "q" es;** 

7

$$
i_{pq} = (E_{p} - E_{q}) y_{pq} + \frac{E_{p} y_{pq}}{2}
$$
 (2.14)

donde:

admitancia de la linea

= admitancia total de carga en la linea

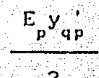

= contribución de corriente en el bus "p" debida a la carga de la linea.

El flujo de potencia real y reactiva es

$$
P_{pq} - JQ_{pq} = E_{p,pq}^{\dagger} i
$$
 (2.15)

$$
P_{pq} - JQ_{pq} = E_{p}^{*} (E_{p} - E_{q}) y_{pq} + E_{p}^{*} \frac{E_{p} y_{pq}}{2}
$$
 (2.16)

donde el flujo de potencia real del bus "p" al bus "q" es P y la reactiva es Q<sub>pa</sub>. Similarmente en el bus "q" el flujo de potencia de "q" a "p"

$$
P = \n\begin{cases} \nQ_1 = E^* & [E - E^*] & \text{if } E_q Y_{pq} \\
Q_1 = E^* & [E - E^*] & \text{if } E_q \n\end{cases} \tag{2.17}
$$

La pérdida de potencia en la línea p-q es la suma algebraica de los flujos de potencia determinados en las ecs. (2.16) y (2.17).

> 2.1.6 Diagrama de Flujo del Cálculo de Flujo de Cargas por el Método de Gauss-Seidel

En el diagrama de flujo mostrado en la figura 2.1, se observan todos los pasos necesarios para llevar a cabo el estudio de flujo de carga por computadora personal, así como su secuencia de ejecución.

Este diagrama es de suma importancia para la comprensión de este trabajo, ya que es la base para desarrollar los programas que se explican en el siguente capitulo.

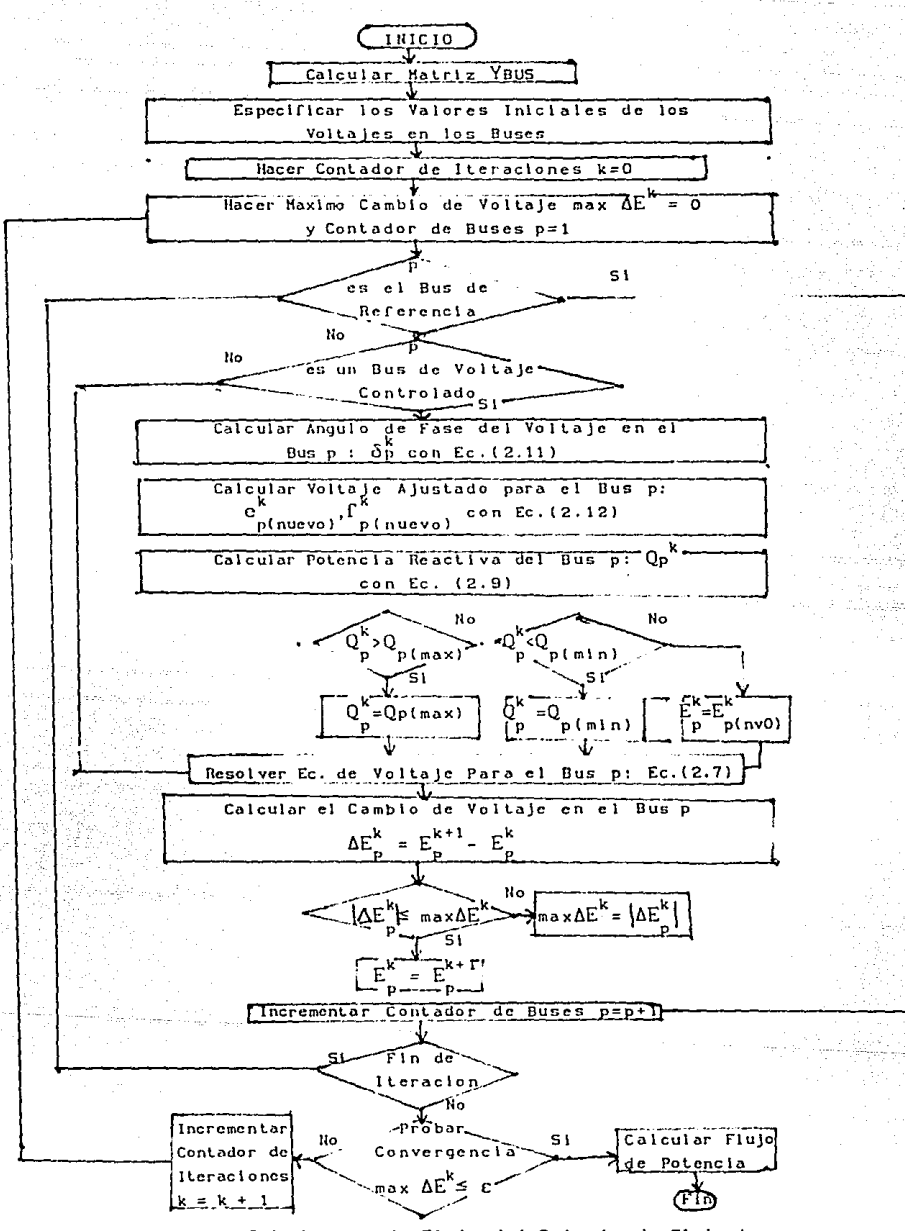

Figura 2.1 Diagrama de Flujo del Calculo de Flujo de Carga Utilizando el Metodo de Gauss-Seidel

#### Capítulo Tres

#### PROGRAMAS PARA REALIZAR EL ESTUDIO DE CARGAS

#### 3. 1 Sistema Para Realizar el Estudio de Cargas

En este capitulo se dearollan los programas necesarios para llevar a cabo un estudio de cargas en sistemas eléctrlcos de potencia . Todos los programas fueron desarrollados en base a los conceptos y ecuaciones planteadas en el capitulo dos, por tanto, en las explicaciones que se den de cada programa se hará referencia continuamente a este capítulo.

El inicio de la secuencia de ejecución de los programas se se empieza tecleando I3ASIC /F: 16, esta secuencia es mostrada en la figura 3. l, cada etapa del proceso se simboliza con un rectángulo y en la parte superior de cada uno de estos se señala el programa que corresponde a esa etapa.

En el diagrama mostrado en la figura 3. l puede observarse que las tres **e lapas corresponden a la entrada de datos necesarios para realizar el**  estudio, estos datos de entrada son las admitancias de los elementos del sistema (programa SISPOTO1); a partir de los que se obtiene la matriz de admitancia nodal  $Y_{\text{max}}$  (programa SISPOTO2) y los datos de los buses del (programa SISPOTO2) y los datos de los buses del sistema (programa SISPOTO3). La cuarta y quinta etapa del estudio es la realización de los cálculos para obtener los voltajes en los buses (programa SISPOT04) y los flujos de energia (SISPOT05), en esta quinta etapa se imprimen los resultados del estudio.

> 3.2 Programa Para Capturar los Datos de la Red (S!SPOTOl)

Por medio de este programa se capturan los datos de la red eléctrica que forma el sistema . Los datos que se accesan con este programa son los valores de las admitancias de todos los elementos del sistema, admilancias en derivación a tierra de cada elemento. EsLe programn permite también introducir los valores de las admitanclas a tierra de cada bus.

Para un mejor entendimiento del programa y de su operación, así como la **fo1·mn de prcpu1·ar los dalos n pai·tir· del diae1·ama unirilat· del sislcma, se**  realiza la explicación del programa por medio de un ejemplo.

**Considcrcsc el sislcma moslr-ado en la figura 3.2. el pr·imcr pn.so es**  numerar todos los elementos y los buses del sistema. En la tabla 3.1 se muestra la numeración para el sistema del ejemplo, observese que para asignar la numeración no se siguió ningun orden particular, y que únicamente se tomo en cuenta a los elementos conectados entre dos buses (los generadores **no se cancelaron como elementos).** 

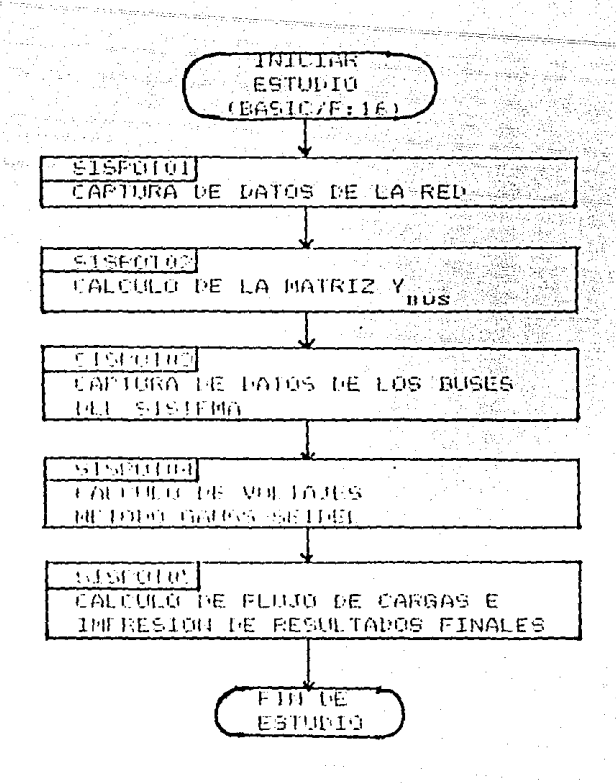

Figura 3.1 Proceso para Realizar Estudio de Cargas

Una vez numerado cada elemento, se procede a especificar los datos de cada uno, estos datos incluyen los buses entre los que esta conectado cada elemento, el valor de la admitancia del elemento y la admitancia en derivación. Si en el diagrama unifilar se da como dato el valor de la impedancia debe hacerse la transformación a la forma admitancia; que es la forma con la que trabaja el proceso de cálculo, estos datos se resumen en la tabla 3.11.

Por medio de este programa también se pueden introducir los valores de las admitancias a tierra de los buses del sistema, el formato que se le daria estos datos es el mostrado en la tabla 3.III.

Despúes de preparar los datos tal como se señala en las tablas 3.11 y 3. III, se esta en la posibilidad de introducirlos a la computadora, debe notarse que todos los valores de las admitancias esten en valores por unidad.

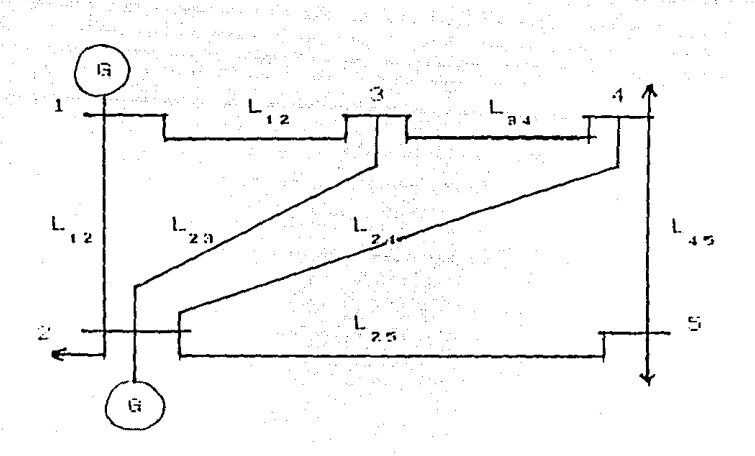

Figura 3.2 Diagrama Unifilar del Sistema de Ejemplo.

Para iniciar la ejecución del programa de captura de datos se teclea lo siguiente:

RUN "SISPOTO1"

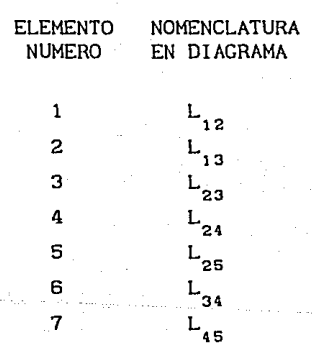

Tabla 3. I Numeración de Elementos

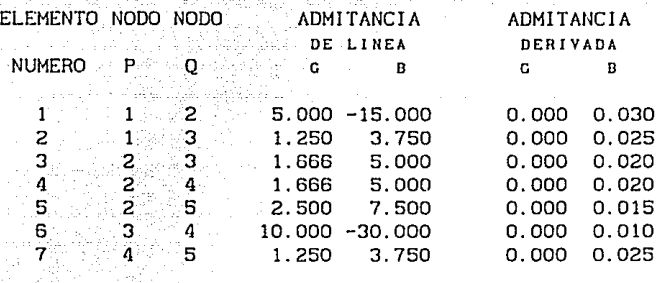

Tabla 3. 11 Datos de los Elementos de la Red

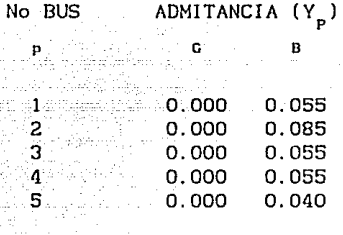

Tabla 3. III Admitancias a tierra de los Buses

Eslo hará que aparezca en al pantalla el slguente mensaje :

PROGRAMA OUE CAPTURA DATOS NECESARIOS PARA REALIZAR UN ESTUDIO DE CARGAS

#### CONTINUAMOS 7

para continuar con la secuencia de este programa se debe teclear: SI (o con cualquier Lecla, simplemenle presionando la Lecla return).

Los siguentes datos que pide el programa son los datos caracteristicos del sistema eléctrico de potencia tales como :

> NUMERO DE ELEMENTOS DEL SISTEMA ? ELEMENTOS >= 100 OK?

Aqui se especifica la cantidad de elemenlos de que consta el sistema

recurdando que no debe rebasar la canlidad de 100 elementos (elementos >= 100  $O(K)$  y que se cuenta como elemento del sistema a aquel que esta conectado entre dos buses, para el caso de este sistema eléctrico de potencia que se loma como ejemplo el número de elementos es 7.

Otro dato caracteristico del sistema es el número de buses del sistema, por consiguiente cuando aparezca en pantalla el mensaje siguiente :

> lfüMERO DE BUSES DEL SISTEMA ? BUSES  $>= 30$  OK ?

 $\label{eq:2.1} \begin{split} \mathcal{L}_{\text{max}}(\mathbf{r},\mathbf{r}) = \mathcal{L}_{\text{max}}(\mathbf{r},\mathbf{r}) = \mathcal{L}_{\text{max}}(\mathbf{r},\mathbf{r}) = \mathcal{L}_{\text{max}}(\mathbf{r},\mathbf{r}) \end{split}$ 

debe ahora introducirse el número de buses de que consta el sistema recoradando no sobrepasarse de 30 (BUSES  $>=$  30), en este caso son 5,

Este programa requiere también que se le de la potencia base del sistema para fines de presentación al momento de imprimir la tabulación de los datos, por lo que enseguida se desplegará los siguenles mensajes :

BASE DEL SISTEMA POR UNIDAD POTENCIA BASE EN MVA?

**t.cclcúndose en esla parte el valor de la potencia base en MVA.** 

Por medio del programa SISPOTO1 es posible introducir datos nuevos o **cor-regir datos accesados previamente en forma errónea por tanto. en este**  punto el programa pregunta que es lo que se va a realizar

> "DESEA : O. NUEVO I!JICIO. l. CAPTURAR DATOS. 2. CAMBIAR DATOS. O, 1 o 2 ?

Si hubo algun error cometido durante la etapa inicial esto es, al introducir los datos (característicos) de la base del sistema, podemos<br>regresar simplemente tecleando el número 0 (0. NUEVO INICIO), de lo regresar simplemente tecleando el número 0 (O. NUEVO INICIO), de contrario, continuamos con el procedimiento de captura de datos tecleando el número 1 (que corresponde a la alternarinva de captura de datos)

Sin embargo, el programa permite introducir tanto las admitancias de la red como las admitancias a tierra de cada bus. Aquí debe decidirse que **adrn i lanc i a se va a capl urar.** 

OUE DATOS DESEA PROCESAR :

- O. REGRESANOS A 'DESEA
- 1. ADMITANCIAS DE LA RED
- 2. ADMI TANCI AS A TI EHHA.

**l.a opción O pcrmilc Ja corTccción de algun error cometido en el nivel**  anterior, supongase la siguente situación ; si en lugar de querer capturar ( cambiar ) datos, lo que significa que se escogió la alterniva 1 (2) y en realidad se quería cambiar (capturar) datos, es decir, se debería haber escogido la alternativa 2 (1), por tanto, con la alternativa cero en esta clapa regresa a la anterior pregunta.

Continuando con el proceso de captura de datos, se quiere capturar las admi lancias de la red por lo que se debe teclear el número 1. Enseguida

aparecerá la pantalla de captura de admitancias de la red, esta pantalla Llene el aspecto mostrado en Ja figura 3.3.

Sl se observa esta panlalla se notará que Jos datos que se accesan son Jos especificados en la tabla 3.11. La pantalla de captura se mostrará para cada elemento, para el caso del ejemplo que nos ocupa se desplegarán siete pantallas, que son las siele enlradas de la tabla 3. !l.

Una vez que se han intoducido todos los datos de la tabla 3.III, el programa procede a almacenar los dalos en el archivo YRED y enseguida pregunta la fecha para imprimir los datos accesados, con el propósito de **verificar que los datos fueron lnlroducidos correclamenle, la lista para el**  caso del ejemplo se muestra en la figura 3.5.

Despúes de listar los datos accesados aparecerá nuevamente en pantalla el sigueinte mensaje :

> PROGRAMA OUE CAPTURA DATOS IJECESAHIOS PARA REALIZAR UN ESTUDIO DE CARGAS.

CONTINUAMOS ? SI o NO?

Si ya no se desea accesar ni cambiar (o corregir) datos se responde NO **pnru Lcrmi nar,** 

En el caso de que en el proceso de captura se cometan errores en el acceso de dalos, es posible corregirlos, para hacer eslo lo que se debe hacer es contestar con el número 2 cuando aparezcan las opciones de capturar o cambia, es declr, cuando aparezca

- 'DESEA
- O. NUEVO !NlCIO
- 1. CAPTURAR DATOS
- 2. CAMBIAH DATOS

Como se pueden corregir dos llpos de dalos, aqui debe decidirse que dalos se **van a corregir·, para hacerlo se debe contestar a las opciones de** 

QUE DATOS DESEA PHOCESAR

- O. 11EGHESAMOS A 'DESEA
- l. ADM IT ANC 1 AS DE LA HED
- 2. ADMITANCIAS A TIERRA

Como se esta trabajando con las admitancias de la red se le da con el número 1. Ahora el programa nos pedirá el número del elemento cuyos datos deseamos **co1·1·ceir·, esto se hace cuando nparece en la pantalla** 

> NUMEHO DEL ELEMENTO CUYOS DATOS DESEA  $CAMBIAR$  ? (O = NO CAMBIO)

Debiendo Leclearse el número asignado al elemento a corregir. Ahora aparecerá nuevamente la pantalla de captura mostrada en al figura 3.3. Procediendose enseeulda a introducir los datos correctos.

Una vez acccsados los datos del elemento corregido aparecerá en puntal la nuevamente el mensaje :

#### ESTUDIO DE CARGAS

CAPTURA DE ELEMENTOS DE LA REO

## ELEMENTO

XX

NODO DE SALIDA (P) XX

LLEGADA (Q) XX

NODO DE

#### ADMITANCIA

REAL xxxx

#### IMAGINARIA xxxx

xxxx

#### ADMITANCIA DERIVADA

REAL xxxx IMAGINARIA

#### Figura 3.3 Pantalla de Captura de Elementos

NUMERO DEL ELEMENTO CUYOS DATOS DESEA CAMBIAR ? ( $0 = NO$  CAMBIO)

Dandosele olra vez el número del elemento a corregir si lo hubiera o de otro modo O para terminar el proceso de cambio.

Finalizada la larca de cambiar dalos, el programa registra los nuevos dalos en el arvh!vo YHED y oblicne una impresión en papel igual al obtenido en el proceso de captura, en este listado deben encontrarse ya los cambios **hechos es decir limpio de errores.** 

Para accesar los valores de las aclmitanclas a tierra se procede en similar forma a lo ya explicado para las aclmilancias de la red, solo que cuando aparezca el siguiente mensaje :

QUE DATOS DESEA PROCESAR:

- ü. HEGllESAMOS A 'DESEA
- 1. ADMITANCIAS DE LA RED
- 2. ADMITANCIAS A TJEHHA

Se debe responder con la alternativa número 2. Es recomendable que los datos se preparen en el formato dado en la tabla 3. III, La pantalla de captura para las admitancias se muestra en la figura 3.4 y el listado de los datos de salida en Ja figura 3.6. Los dalos son almacenados en el archivo YT!ERRA.

Para cambiar datos se sigue el mismo proceso explicado para el cambio de **admilancias de la red.** 

En la rigura 3. 7 se muestra el diagrama de flujo del programa SISPOTOl.

#### .<br>. . . . ESTUDIO DE CARGAS

21. XI

a. 21

lega di Basil (d. 1

in 1970.<br>De statistik

an<br>Stereoù dikuzioù an

ania.

# CAPTURA DE ELEMENTOS DE LA RED  $\mathbb{R}$  , we

여주 사업이다.<br>특등 대회

0. 지원 사내 2012년<br>대한민국의 소설

 $\frac{1}{2}$  BUS  $XX$ 고 일 시절부

> the fels ADMITANCIA

REAL IMAGINARIA **xxxx** 

Figura 3.4 Pantalla de Captura para Admitancias a Tierra. ata wake le

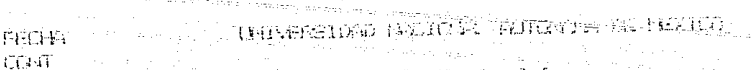

kortitu. 化聚苯 网络落

WE SI SISHING TH PORTLIN រូបស្រុក ជ័ស #511

 $\Omega \times \widehat{\mathfrak{t}\mathfrak{S}}$ نترو

#### 5年前的长柱石  $\langle \hat{D}, \hat{M} \rangle$ 自有利亚丁氏网络土式英

7985.

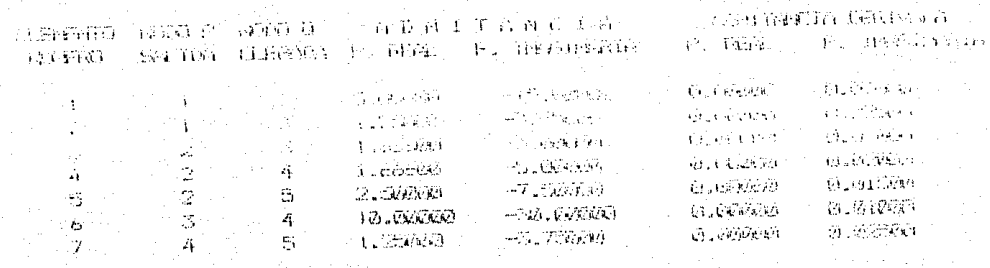

Figura 3.5 Listado de los Datos (Admitancias) de la Tabla 3.II Capturados por el Programa SISPOTO1.

INDUSTRIAN NEUTROOM FAILURES IN THE **FREE**WA **CEAST**  $\mathbb{Z}_{\mathbf{C}}\otimes\mathbb{Z}_{\mathbf{C}}\otimes\mathbb{C}\otimes\mathbb{Z}_{\mathbf{C}}\otimes\mathbb{Z}_{\mathbf{C}}$ **NAME** 3645 78553 struments and the second of themes in

## ADMITANO-CAS A TIERSA

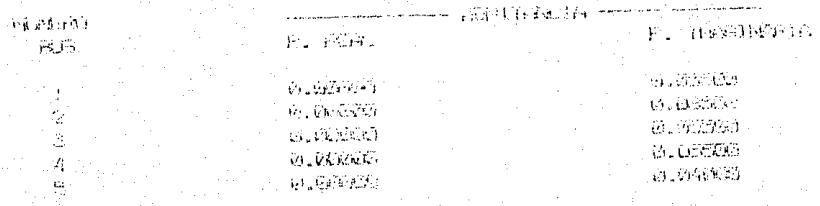

Figura 3.6 Listado de los Datos (Admitancias a Tierra) de la Tabla 3.III Capturados por SISPOTO1.

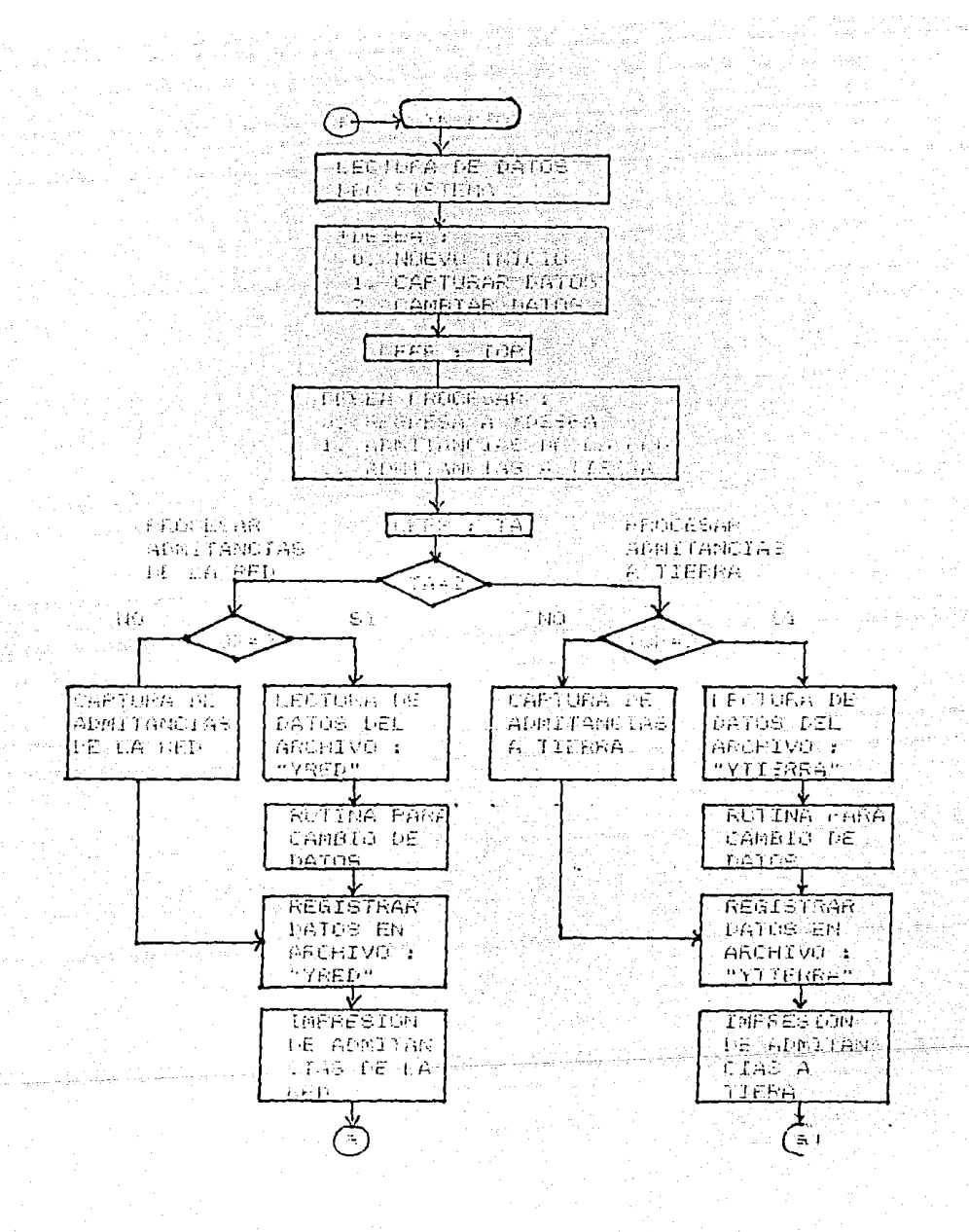

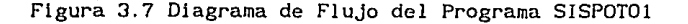

3.3 Formación de la Matriz de Admitancia Y<sub>bus</sub> (SISPOTO2)

El siguiente paso del estudio de cargas es la formación de la matriz de admitancia nodal Y<sub>nue</sub>, esta matriz se obtiene a partir del diagrama unifilar del sistema eléctrico de potencia, el método que se va ha utilizar en el presente estudio es el método de inspección, la formación de este proceso de

cálculo esta basada en la ley de Kirchhoff de corrientes, como se recordará la aplicación de esta ley da como resultado un sistema de ecuaciones de la forma :

> $I_1 = Y_1 V_1 + Y_1 V_2 + Y_1 V_3 + \ldots + Y_N V_N$  $I_2 = Y_2 V_1 + Y_2 V_2 + Y_2 V_3 + \dots + Y_N V_N$  $I_3 = Y_3V_1 + Y_3V_2 + Y_3V_3 + \dots + Y_NV_3$ <br>3n n (3. 1)

Donde "n" es el número de nodos o busues de la red.

 $I_n = Y_{n1}V_1 + Y_{n2}V_2 + Y_{n3}V_3 + \ldots + Y_{nn}V_n$ 

Las admitancias  $Y_{11}, Y_{22}, Y_{33}, \ldots, Y_{nn}$  se conocen como lasadmitancias propias, y cada una es igual a la suma de las admitancias de los elementos conectados a un determinado nodo.

 $Y_{11}$  = suma de las admitancias conectadas a el nodo i

Las otras admilancias que aparecen en el sistema de ecuaciones se conocen **corno admitancias de Lransferencia entre los nodos k y n** .

Y<sub>kn</sub> =  $-($ suma de las admitancias conectadas entre los nodos k y n) k≠n

El sistema de ecuaciones obtenido a parlir de la ley de las corriente de **Kirchhoff se puede escribir como** 

$$
I_{1} \t Y_{11} Y_{12} Y_{13} \tY_{1n} Y_{1}
$$
  
\n
$$
I_{2} \t Y_{21} Y_{22} Y_{23} \tY_{2n} Y_{2n} Y_{2n}
$$
  
\n
$$
I_{3} = Y_{31} Y_{32} Y_{33} \tY_{3n} Y_{3n}
$$
  
\n
$$
I_{1} \t Y_{1} Y_{1} Y_{2} Y_{3} \tY_{3} \t
$$

que es conocida como la ecuación nodal o de bus y que se escribe como

 $I_{\text{BUS}} = Y$  V BUS BUS

siendo Y<sub>nus</sub> la matriz de admitancias nodales. A este procedimiento de formación de la matriz Y<sub>nus</sub> se le conoce comunmente como formación por inspección de la red.

Este método es bastante simple y se presta para una fácil comprensión del mismo y de su aplicación en un programa de computadora, conlste en ir agregendo elemento por elemento de la red de la matriz de admitancias, el proceso se puede decir que consta de dos etapas

- 1). Se inicia con un arreglo de  $Y_{\text{nuc}}$  lleno de ceros.
- 2). Se considera cada elemento de admitancia "y" conectado entre los nodos 1-j y entonces se modifican cuatro elementos de la matriz

 $Y_{\text{mus}}$ ;  $Y_{11}$ ,  $Y_{11}$ ,  $Y_{11}$ ,  $Y_{11}$  de acuerdo con las siguientes expresiones.

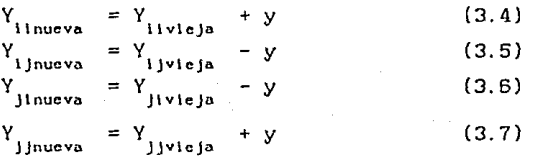

La matriz Y<sub>pus</sub> se modifica cuando cada elemento se agrega y cuando el elemento esta conectado entre el nodo de rerfenencia y el nodo i (admitanclas conectadas a tierra) solo se modifica  $Y_{11}$ .

Para iniciar la ejecución del programa SISPOT02 se teclea

RUN "SISPOTO2"

Apareciendo en pantalla :

PROGRAMA QUE CALCULA LA MATRIZ DE ADMITANClA NODAL "YBUS" CONTINUAMOS ? SI o NO?

Para calcular la matriz Y<sub>nus</sub> se debe responder SI (o cualquier tecla posteriormente return). A continuación el programa pregunta los datos que caracterizan al sistema en estudio, estos datos son :

> NUMERO DE ELEMENTOS DEL SISTEMA ? NUMERO DE BUSES DEL SISTEMA ? POTENCIA BASE EN MVA ?

**Estos datos deberán ser exaclamcnte los mismos que se dieron en el**  proBrama SISPOTO!. Una vez introducidos los datos anteriores, se realiza la lectura de los datos que fueron accesados por el programa SISPOTO!, estos dalos son : los valores de las admilancias del sistema a partir del archivo YRED y los valores de las admilancias a tierra del archivo YTIERRA.

Despúes de leer estos datos se realiza el cálculo de la matriz Y<sub>sus</sub>, para realizar este cálculo no se hace mas que aplicar las Ecs. (3. 4) a (3. 7) . Calculada la matriz Y<sub>bus'</sub> el siguente paso es almacenarla en los archivos YBUSR para la parte real y en el archivo YBUSI para la parte imaginaria. Finalmente se imprime la matriz  $Y_{\text{max}}$ . En la figura 3.9 se muestra el

listado obtenido por el programa SISPOTO2 para el sistema del ejemplo. El diagrama de flujo del programa SISPOT02 se indica en la figura 3. 10.

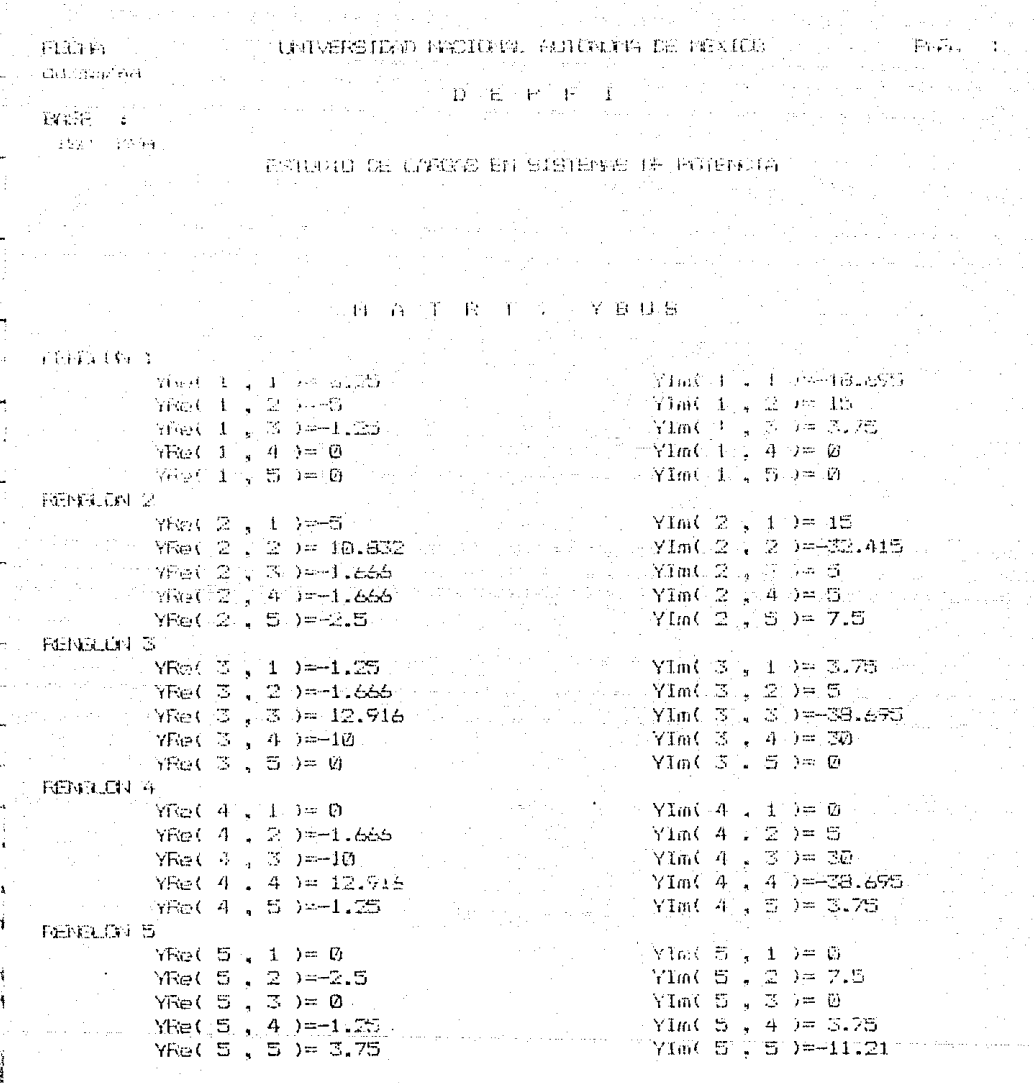

Figura 3.9 Listado de la Matriz  $Y_{\text{BUS}}$  Obtenida de SISPOTO2.

24

ł,

f.

闒

4 ..<br>≈

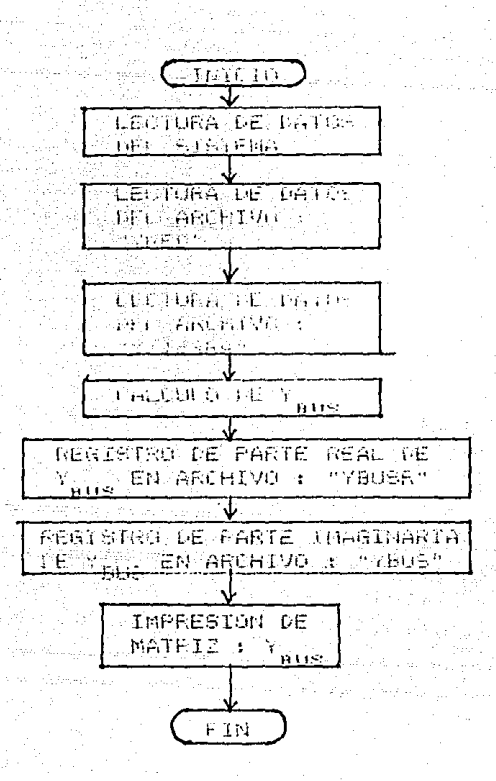

Figura 3. 10 Diagrama de Flujo del Programa SISPOT02

3.4 Captura de Datos de los Buses del Sistema (SISPOT03)

La etapa siguiente en el desarrollo del estudio de cargas es la captura de los datos que caracterizan a cada bus del sistema.

Es recomendable preparar los datos de los buses en un formato como el que se muestra en la tabla 3. IV para el sistema del ejemplo se tiene :

Para diferenciar entre los diversos tipos de buses se utilizan las claves numéricas que se Indicaron en la tabla 2. 11.

Observese como los datos que caracterizan a cada bus varian dependiendo del tipo. Una vez que se tienen los datos como se muestra en la tabla 3. IV, se puede iniciar su introducción a la computadora por medio del programa SISPOT03.

No. Clave Voltaje Potencia Bus Tipo Tipo Real Imag. Real Imag. Max Pot. React. Mln

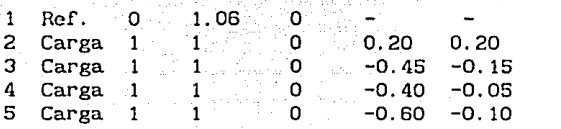

tabla 3. IV Datos de los Buses Para el Sistema de Ejemplo

Para iniciar la ejecución del programa se teclea :

RUN "SISPOT03"

Enseguida aparecerá en pantalla el siguiente mensaje

PROGRAMA QUE CAPTURA DATOS DE LOS BUSES DEL SISTEMA

CONTINUAMAOS ? SI o NO ?

Clave Tipo de Bus

O Bus de Referencia  $\mathbf{1}$ Bus de Carga 2 Bus de Voltaje Controlado

Tabla 3.V Claves Para Identificar los Tipos de Buses.

para accesar la información de los buses debe responderse que SI. El programa requerirá ahora los datos característicos del sistema

> NUMERO DE ELEMENTOS DEL SISTEMA ? ELEMENTOS <= 100 ok ? POTENCIA BASE EN MVA ?

Los datos que se proporcionen en este punto deberán corresponder con los dados al programa SISPOTO!. Este programa al igual que el programa SISPOTOI permite capturar y corregir datos. Para decidir cual de las dos tareas se va a desarrollar se deberá contestar con alguna de las opciones señaladas por el siguiente mensaje :

#### DESEA : l. CAPTURAR DATOS 2. CAMBIAR DATOS

SI se escoge la opción de capturar datos, el programa desplegará la pantalla de captura, el aspecto de esta pantalla se muestra en al figura 3. 11.

#### ESTUDIO DE CARGAS

#### CAPTURA DE DATOS DE LOS BUSES

TIPO O REF. TIPO 1 CARGA  $TIPO 2 = V.$  CTRL.

> BUS XX TIPO

> > X

#### Figura 3. 11 Pantalla de Captura de Datos de los Buses.

Como los datos que caracterizan a cada bus varían, dependiendo del tipo, los posibles aspectos de la pantalla de captura son los mostrados en las figuras 3. 12, 3. 13 y 3. 14.

Entonces, dependiendo del tipo de bus que se introduzca aparecerá la **panlal la corrcspondienle. Acccsados**  .<br>automáticamente la pantalla de captura para el siguiente bus. Desplegándose una pantalla para cada bus. los datos de un bus aparecerá

**Terminada la fase de acceso de dalos, los dalos capturados son almacenados**  en el archivo DATABUS. Despúes de almacenar los datos en el archivo DATABUS, se obtiene una impresión de la información capturada, el listado obtenido para el sistema del ejemplo se muestra en la figura 3. 15.

Si despúes de capturar Jos dalos de Jos buses, se encuentra que existen crrores de acceso, es posible corregirlos utilizando la opción para corregir del programa SISPOT03. Para hacerlo se sigue el mismo proceso descrito para Ja captura de datos, únicamente que cuando aparezca el mensaje :

#### ESTUDIO DE CARGAS

#### CAPTURA DE DATOS DE LOS BUSES

 $TIFO O = REF.$  $TIPO 1 = CARGA$  $T1PO 2 = V. CTRL.$ 

> жÙ BUS XX

TIPO o

#### VOLTAJE

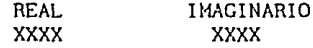

Figura 3.12 Pantalla de Captura Para el Bus de Referencia.

DESEA : l. CAPTURAR DATOS 2. CAMBIAR DATOS

Se deberá contestar con el número de allernariva 2. Despúes de este paso, el programa hace la lectura de los datos que se encuentran actulamente en el archivo DATABUS y pide el núumero del bus que se desea corregir, es decir aparece el mensaje :

> NO. DE BUS CUYOS DATOS DESEA CAMBIAR ?  $(O = NO CAMBIO$ ?

Respondleado con el número del bus cuyos datos se van a cambiar. Easegulda npnrccera la pantalla de captura que tendrá el aspecto de una de las figuras 3. 12, 3. 13, 3. 14, despúes de introducir los dalos del bus nuvamente aparecera el mensaje

#### ESTUDIO DE CARGAS

CAPTURA DE DATOS DE LOS BUSES TIPO O REF. TIPO 1 CARGA  $TIPO 2 = V. CTRL.$ BUS XX TIPO VOLTAJE REAL xxxx REAL xxxx ·POTENCIA IMAGINARIO xxxx IMAGINARIA xxxx

Figura 3. 13 Pantalla de Captura Para un Bus de Carga.

NO.DE BUS CUYOS DATOS DESEA CAMBIAR?  $(O = NO CAMBIO)$ 

**Conlcstandoscle con otro número de bus o con un O para Lcrminar de cambiar**  datos. Terminando el proceso de cambiar, los nuevos datos sonregistrados en el archivo DATABUS y listados en el formato de la figura 3.15. El diagrama de flujo del programa SISPOT03 se proporciona en la figura 3. 16.

## CAPTURA DE DATOS DE LOS BUSES  $TIPO O = REF.$

 $TIPO 1 = CARGA$  $TIPO 2 = V. CTRL.$ 

> BUS XX

TIPO 2

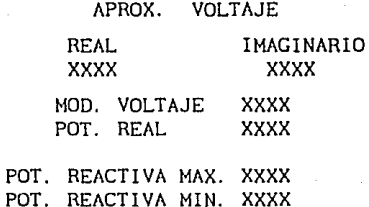

## Figura 3. 14 Pantalla de Captura Para un Bus de Voltaje Controlado

LNIVERSIDAD NACIONAL AUTOMOVA DE PEXICO

FECHA ... .<br>Pidzinacreek

tilis a **bie** é for<sup>t</sup>

persons and 1365 1945

ENUDIO DE CANGAS DI SINUIVO DE POGRACIA

DATOS DE LOS BUSES DEL SISTEMA

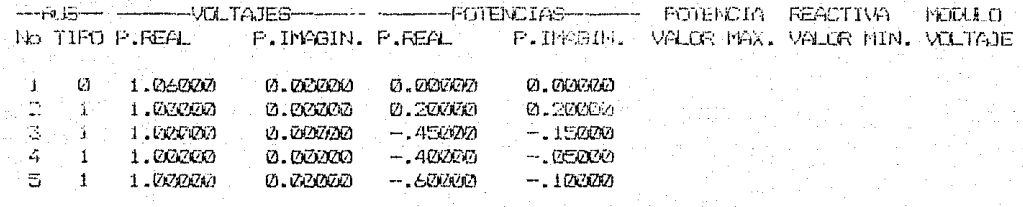

Figura 3.15 Listado de los Datos de la Tabla 3.IV.

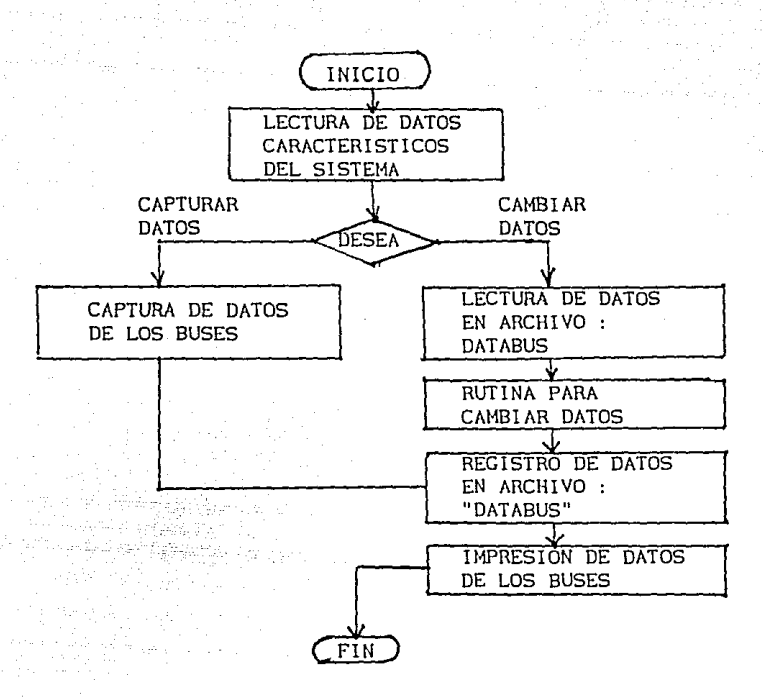

Figura 3. 16 Dlagrama de Flujo del Programa SISPOT03

3.5 Cálculo de Voltajes por el Método de Gauss-Seidel (SISPOT04)

La etapa slguiente del estudio la contltuye el cálculo de los voltajes en Lodos los buses del sistema, para realizar esto, se utiliza el método iterativo de Gauss-Scidel descrito en la sección 2.1.3. Toda la lógica de esle programa esta basada en el diagrama de flujo de la figura 2.1 que muestra la secuencia de operaciones para programar el estudio de cargas. Para una mejor comprensión de este programa se recomienda repasar este diagrama.

La iniciación del programa se realiza tecleando:

RUN "SISPOT04"

**a continuación aparecerá el cmnsn.je** 

PROGRAMA QUE CALCULA LOS VOLTAJES EN TODOS LOS BUSES DEL SISTEMA UTILIZANDO EL METODO ITERATIVO DE GAUSS-SEIDEL

CONTINUAMOS ? SI o NO ?
Para calcular los voltajes se debe responder que SI.<br>El programa requiere enseguida que se propor programa requiere enseguida que se proporcionen los caracteristicos del sistema, estos son los datos

> NUMERO DE ELEMENTOS DEL SISTEMA ? ELEMENTOS  $\leq$  100 OK ? NUMERO DE BUSES DEL SISTEMA ?  $BUSES \leq 40$  OK? POTENCIA BASE EN MVA ?

Estos datos deben corresponder a los proporcionados a los programas utilizados previamente para el acceso de datos . Los datos que a continuación pide el programa son los datos que se necesitan para desarrollar el proceso de cálculo, estos son :

NUMERO DEL BUS DE REFERNCIA ?

Aquí el programa solicita que se especifique que bus se va a utilizar como bus de referencia.

MAXIMO NUMERO DE ITERACIONES ?

Se debe responder aqui con el valor del número máximo de iteraciones, este dato se solicita para el caso de que el método no converja a la solución y finalizar el programa una vez sobrepasado el máximo número de iteraciones.

### DIFERENCIA MAXIMA ?

En este punto se pide proporcionar el valor de la diferencia máxima entre la solución obtenida entre dos iteraciones. Este valor determina el grado de exactitud de la solución que se obtenga . El proceso de cálculo se detendrá, cuando la diferencia max1ma entre el resultado obtenido por la ultima iteración y la iteración previa, sea menor o igual al valor dado en esta etapa del programa.

Una vez que se han proporcionado los datos anteriores por medio del teclado, el programa procede a leer los datos almacenados en el diskette, estos datos son : la matriz Y<sub>nus</sub> (archivos YBUSR y YBUSI) y los datos de los buses (archivo DATABUS). Con la lectura de estos datos termina la fase de entrada de datos del programa.

En La fase de cálculos de los voltajes en los buses se aplica el método itenttivo de Gauss-Seidel. Obtenida la solución, esta es almacenada en el archivo VOLTBUS. En la figura 3.17 se proporciona el diagrama de flujo del programa SISPOT04.

> 3.6 Cálculo de los Flujos de Energía Entre Lineas e Impresión de Voltajes en los Buses (SISPOT05)

Por medio de este programa se obtienen los flujos netos de energía entre buses y se imprimen los valores de los voltajes obtenidos en la etapa anterior. Este programa se basa en los conceptos desarrollados en al seccion 2. l. 5.

La ejecución de este programa se inicla tecleando

### RUN "SISPOT05"

Enseguida se despliga el siguiente mensaje

PROGRAMA QUE CALCULA EL FLUJO DE ENERGIA ENTRE LINEAS CONTINUAMOS ? SI o NO ?

Se debe responder que SI para continuar: Ahora se piden los datos caracteristicos del slstema, estos datos son

> NUMEP.O DE ELEMENTOS DEL SISTEMA ?  $ELEMENTOS \leq 100$  OK?

NUMERO DE BUSES DEL SISTEMA ? BUSES  $\leq$  30 OK?

POTENCIA BASE EN MVA ?

NUMERO DEL BUS DE REFERENCIA ?

Los datos restantes los toma el programa desde los archivos almacenados en el diskette. Estos datos son : las admitancia de la red a partir del archivo YRED, los datos de los buses a partir del archlvo DATABUS y los voltajes en los buses del archivo VOLTBUS.

Una vez que se han leido todos estos datos, el programa procede a calcular con ellos el flujo de energía entre linea, esto lo hace utilizando las Ecs. (2.16) y (2. 17). Despúes de calcular el flujo de energla entre lineas, se procede a calcular la potencia neta en cada bus.

Despúes de desarrollar estos calculos, el programa procede a listar los resultados obtenidos. El listado para los flujos de energía se muestra en la figura 3. 18 y para los resultados de los buses en la figura 3. 19.

En el 1 istado de la figura 3. 19 se señala una columna que tiene como encabezado " TIPO DE POTENCIA ". En esta columna se indica si el bus esta **generando o consumiendo energía. Eslo lo determina el signo de la potencia**  neta real. Si es positiva indica que la potencla sale del bus (potencia generada), si es negativa indica que la potencia llega al bus (potencia **consumida).** 

En la figura 3.20 se muestra el diagrama de flujo del programa.

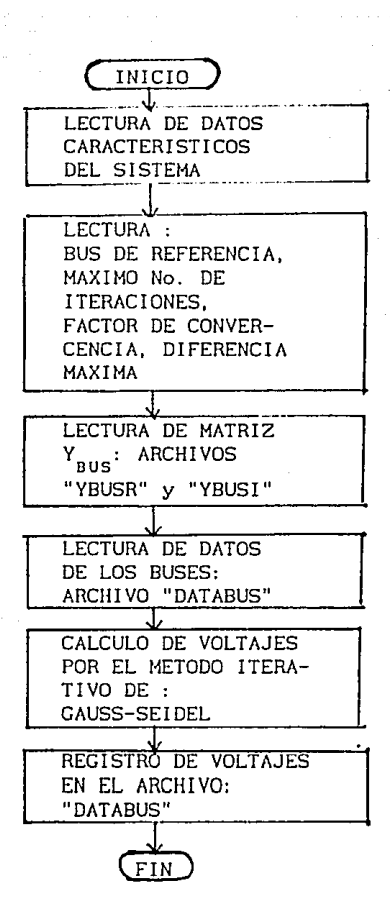

Figura 3.17 Diagrama de Flujo del Programa SISPOT04

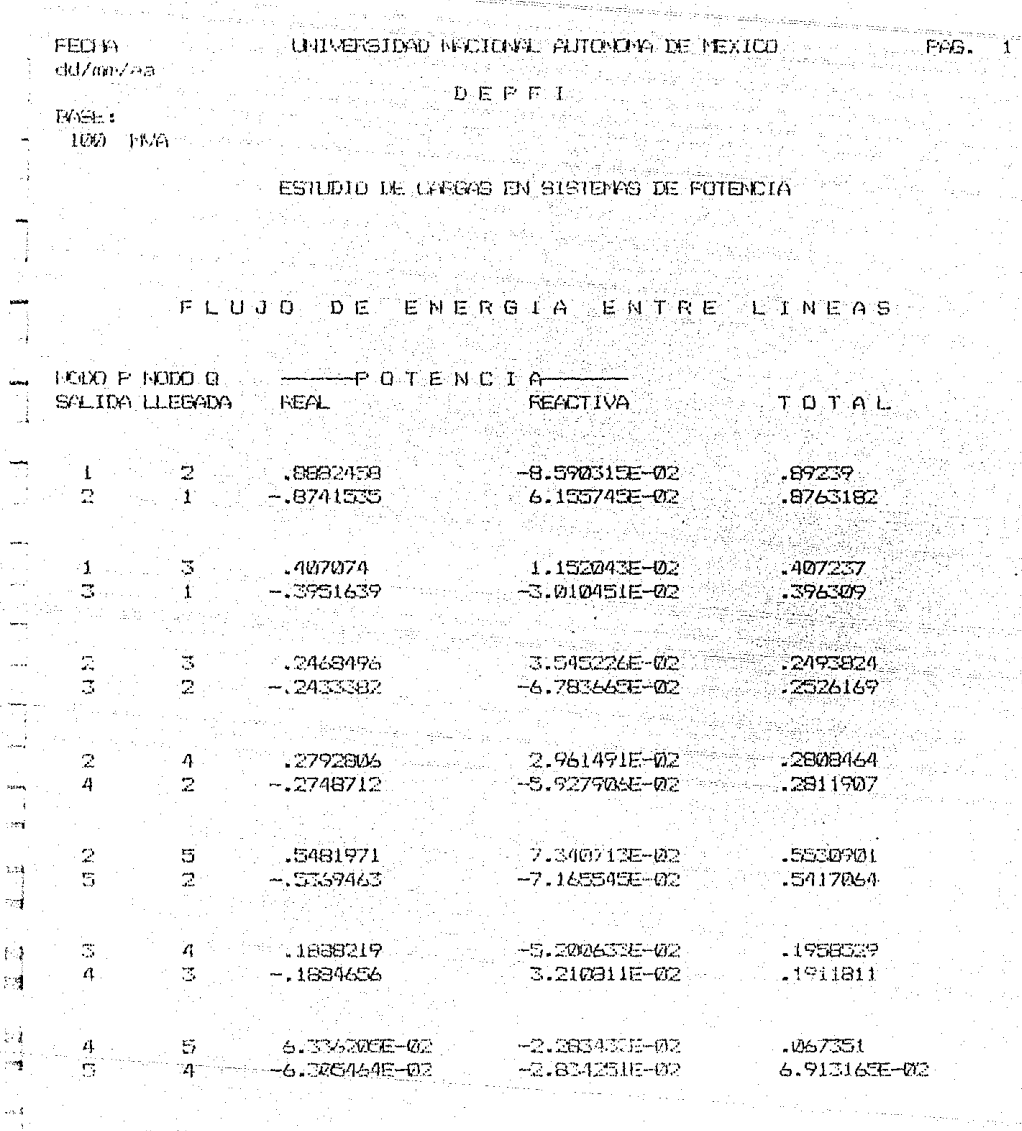

Figura 3.18 Listado de Resultados de SISPOTOS.

FECHA. UNIVERSIDAD NACIONAL AUTODOMA DE MEXICO  $dd/aa/aa$  $D E F F I$ 

e bi

s sal

**EGEE:** 100 MVA

ESTUDIO DE CARGAS EN SISTEMAS DE FOTENCIA

FAG.

# **RESULTADOS FINALES EN LOS BUSES**

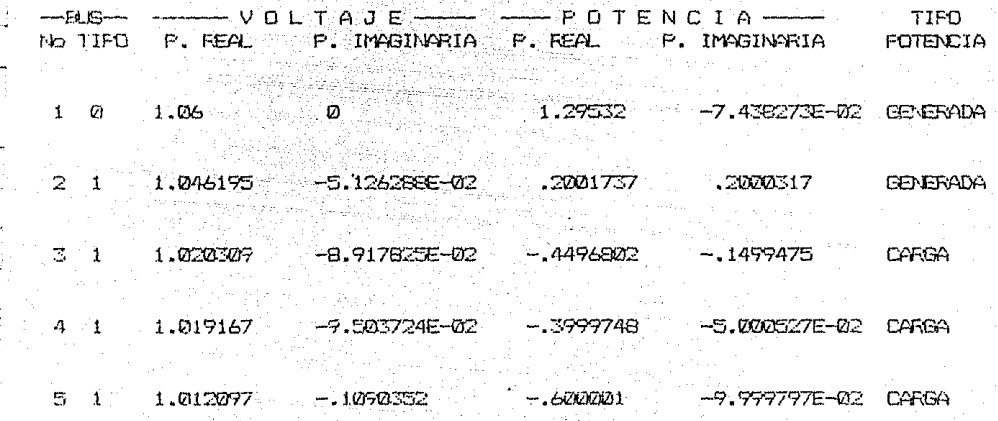

Figura 3.19 (Cont. ) Listado de Resultados de SISPOTO5.

 $\label{eq:4} \frac{1}{\sqrt{2}}\sum_{i=1}^n\frac{1}{\sqrt{2\pi i}}\sum_{j=1}^n\frac{1}{\sqrt{2\pi i}}\sum_{j=1}^n\frac{1}{\sqrt{2\pi i}}\sum_{j=1}^n\frac{1}{\sqrt{2\pi i}}\sum_{j=1}^n\frac{1}{\sqrt{2\pi i}}\sum_{j=1}^n\frac{1}{\sqrt{2\pi i}}\sum_{j=1}^n\frac{1}{\sqrt{2\pi i}}\sum_{j=1}^n\frac{1}{\sqrt{2\pi i}}\sum_{j=1}^n\frac{1}{\sqrt{2\pi i}}\sum_{j=$ 

 $\mathcal{P}(\mathcal{Q})$  , and

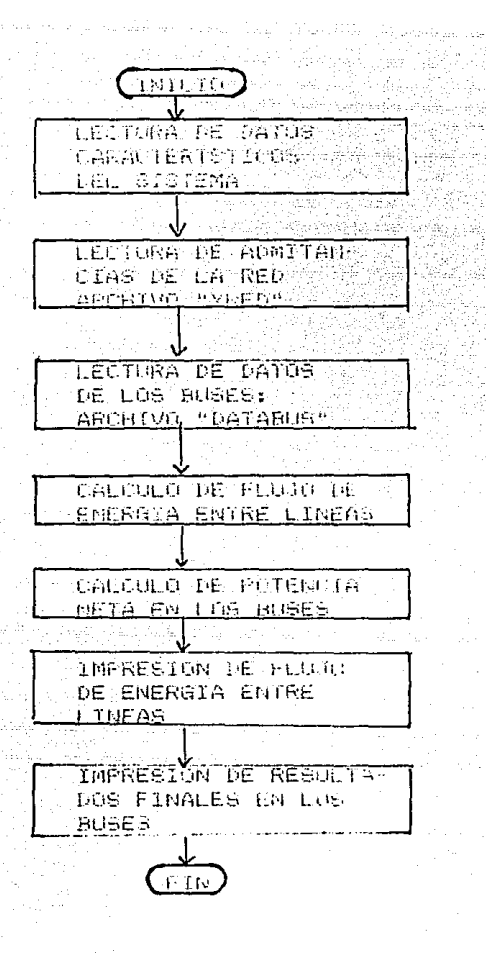

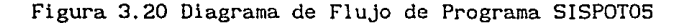

## Capítulo Cuatro

#### ESTUDIO DE CORTO CIRCUITO

#### 4.1 Introducción

El funcionamiento normal de un sistema eléctrlco de potencia es balanceado, esta situación se puede interrumpir por medio de incidentes indeseables. Si el aislamiento del sistema fallase en un determinado punto o si un objeto conductor hlciera contacto con un conductor de potencia, se dice "corto circuito" o falla . El Instituto de Ingenieros Electricistas define una falla, en un conductor o cable de la sigulente forma:

"Un falla de un conductor o cable es la pérdida total o parcial de su aislamiento o de su continuidad".

Los sislemas eléctricos de potencia estan sujetos a cuatro tipos de corto circuitos de interés mas general:

- l. Corto Circuito trifásico.
- 2. Corto **circuito** de línea a tierra.
- 3. Corto circuito de J ínea a línea.
- 4. Corto **circuito** de doble linea a tierra.

Estos tipos de corto circuito se muestran en la figura 4. l.

El estudio de corto circuito es de suma importancia en el diseño y operación de un sistema eléctrico de potencia, debido a que a parlir de este estudio se determinan las corrientes y voltajes del sistema cuando ocurren corto circuitos. En un estudio de corto circuito, se aplican fallas de diversos tipos en varios puntos de la red, obteniendose de este modo las corrientes circulantes de falla A estas corrientes se les conoce como corrientes de corto circuito.

El cálculo de las corrientes de corto circuito puede ser ido a dos tipos principales:

a). Cálculo de corto circuito trifásico cuando la red permanece balanceada elcctricamente. Para realizar estos cálculos se pueden emplear los circuitos equivalentes monofásicos tal como los cálculos de flujo de cargas.

b). Cálculos dccorto circuitos no balanceados. Para facilitar el cálculo de estetipo de falla se utiliza el método de componentes **simétricas.** 

Los objetivos principales de un estudio de corto clrcuito pueden ser enumerados como sigue :

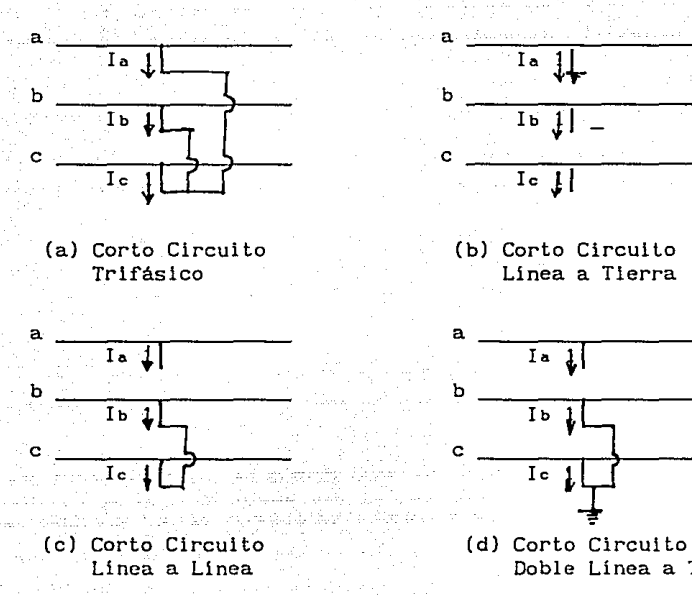

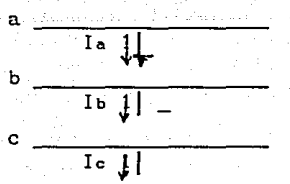

(b) Corto Circuito Linea a Tierra

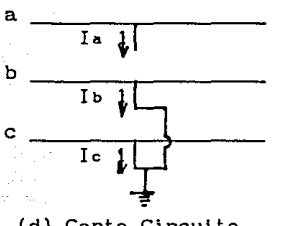

Doble Línea a Tierra

Figura 4. 1 Tipos de Corto Circuito

- 1.Determinar las corrientes de corto circuito trifásico.
- 2.determinar la corriente asimétrica para corto circuito de una línea a tierra, doble línea a tierra y línea a linea.
- 3. Investigar y probar la operación los protección. relevadores de
- 4.Determinar la capacidad de los interruptores colocados en el sistema.
- 5.Determinar la distribución de la corriente de falla y Jos niveles de voltaje en los buses durante las fallas.

La información que se obtiene de un estudio de corto circuito es empleada principalmente para diseñar su sistema adecuado de re!evadores de protección y para determinar la capacidad de Jos interruptores. El sistema de relevadores deberá ser capaz de detectar Ja existencia de una falla e iniciar las operaciones de desconexión. Esto es necesario para asegurar un minimo de dicontinuidad en el servicio y limitar el daño que pueda causar la falla.

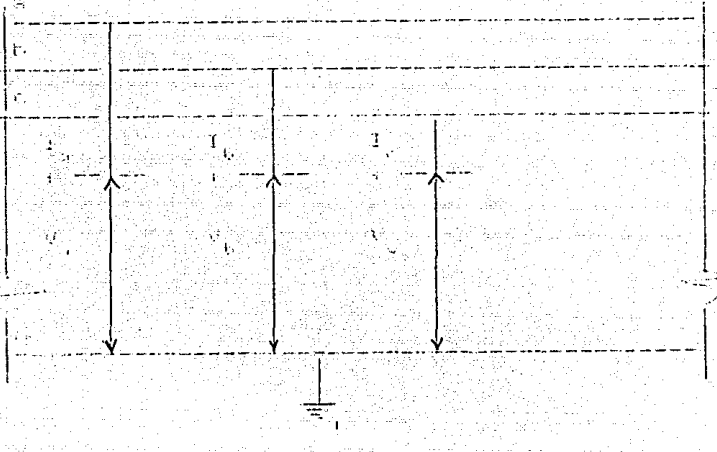

Figura 4.2 Circuito General Trifásico

4.2 Conexión Entre las Redes de Secuencia

Antes de iniciar el ánalisis de cada falla, coniderese la representación general mostrada en la figura 4. 2. Las terminales que se muestran en esta figura, servirán para simular fallas y facilatarán la comprensión de la representación de fallas por medio de redes de secuencia, así como la obtención de las ecuaciones descriptivas de cada falla. Observese las asignaciones de polaridad positiva a las cantidades por fase y que el flujo de las corriente es hacia fuera del sistema.

Se pueden construir circuitos equivalentes generales de secuencia para el sistema, como los que se indican en la figura 4.3.

Las terminales mostrdas corresponden a las terminales generales de entrada de la figura 4.2. Notese que el sentido positivo de los valores de secuencia es compatible con los correspondientes valores por fase.

4.2. 1 Corto Circuito Trifásico

Considerese la figura 4. 4 en la que se representa la falla en forma general, z es la impedancia de falla, que normalmente se considera igual a **cero.** 

Las condiciones terminales que se presentan nos permite escribir

41

 $V = I Z_c$  $V_b = I_b Z_f$  (4. 1)  $V = I \t Z$ 

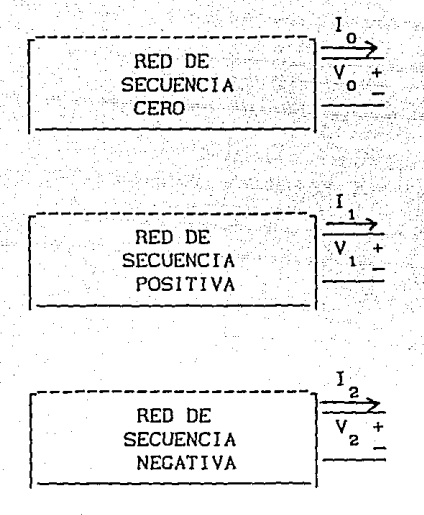

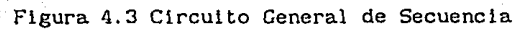

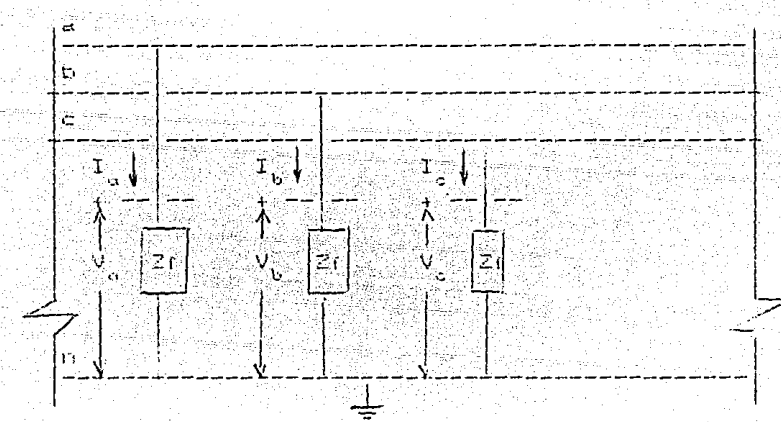

Figura 4.4 Falla General Trifásica

 $(4.2)$ 

en forma matricial

 $V_a$   $Z_f$  0 0  $I_a$  $V_b = 0 Z_f 0 I_b$  $V_c = 0 \t 0 \t Z_f \t I_c$ 

Usando la ecuación de transformación  $Z_{\alpha, \alpha} = (T_{\alpha}^{\alpha})^{\alpha}$  (Z<sub>2</sub>(2) (T<sub>2</sub>)

$$
Z_{012} = (T_2)^1 \cup 0 \quad Z_1 \cup 0 \quad (T_2)
$$
  

$$
Z_{012} = (T_2)^1 \cup 0 \quad Z_1 \cup (T_2)
$$
  

$$
0 \quad 0 \quad Z_1
$$

donde

$$
T = \frac{1}{3^{1/2}} \frac{1}{1} \quad a^{2} \quad a
$$
\n
$$
T = \frac{1}{3^{1/2}} \frac{1}{1} \quad a^{2} \quad a
$$
\n
$$
T = \frac{1}{3^{1/2}} \frac{1}{1} \quad a^{2} \quad a
$$
\n
$$
T = \frac{1}{3^{1/2}} \frac{1}{1} \quad a^{2} \quad a
$$

se obtiene

$$
Z_{012} = \begin{bmatrix} 0 & 0 \\ 0 & Z_{11} \\ 0 & 0 & Z_{12} \end{bmatrix}
$$

de acuerdo con esto

$$
V_0 = I_0 Z_r
$$
  

$$
V_1 = I_1 Z_1
$$
  

$$
V_2 = I_2 Z_r
$$

 $(4.4)$ 

en la figura 4.5 se mueslran las conexiones correspondientes de los circuitos de secuencia.

Como los circuitos de secuencia cero y negativa son pasivos (  $V_o = I_o = I_2$  $= V<sub>2</sub> = 0$ ), solamente se considera el circuito de secuencia positiva.

4.2.2 Corto Circuito de Linea a Tierra

Conslderese la figura 4.6 en la que se representa este tipo de falla en forma genreal .

Las condiciones terminales son tales que podemos escribir

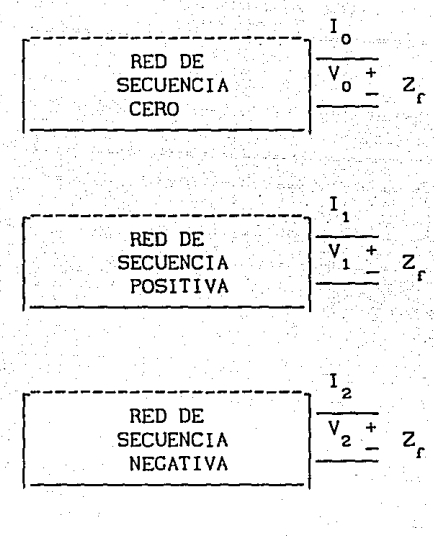

Figura 4.5 Conexlones de las Redes de Secuencia Para Simular una Falla Trifásica Balanceada

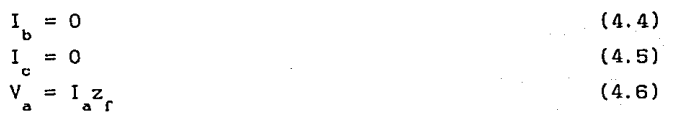

a <sup>r</sup>a r<br>evidentemente de las ecucaiones (4.4) y (4.5)

$$
I_{\mathbf{b}} = I_{\mathbf{c}}
$$

que expresada en componentes simétricas es igual a

$$
I_0
$$
 +  $a^2I_1$  +  $aI_2$  =  $I_0$  +  $aI_1$  +  $a^2I_2$ 

(4.7)

oblenlendo

$$
(a^{2}- a)I = (a^{2} a)I_{2}
$$
  
 $I_{1} = I_{2}$ 

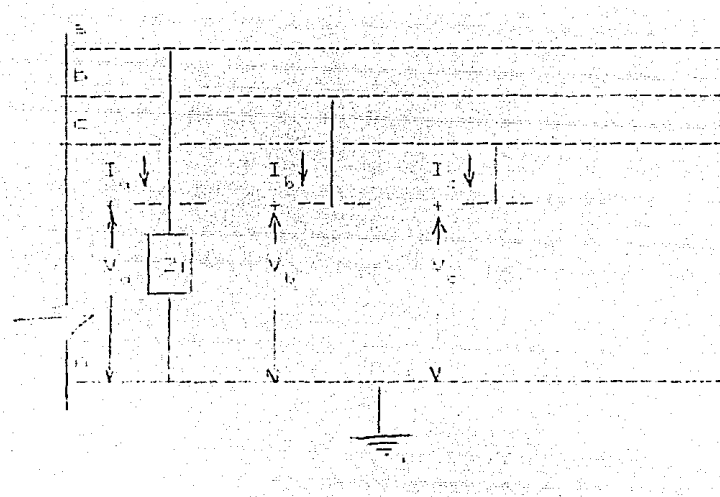

Figura 4.6 Falla General de Linea a Tierra

 $I = I + aI + aI = 0$ <br> $b = 0$ <br> $i + aI = 0$  $I_0 + (a^2 + a)I_1 = 0$ 

además

como

$$
I_0 = -(a^2 + a)I_1
$$

 $1 - 1$ de la ecuación (4.6)

$$
V_a = z_f I_a
$$
  
\n
$$
V_0 + V_1 + V_2 = z_f (I_0 + I_1 + I_2)
$$
  
\n
$$
V_0 + V_1 + V_2 = 3z_f I_1
$$
  
\n(4.9)

 $\sigma$ <sup>= I</sup><sub>1</sub> (1.8) (1.4) (1.4) (1.4) (1.4) (1.4) (1.6) (1.6)

En general las ecuaciones (4.6), (4.7) y (4.8) se deben cumplir en forma simultánea. Estas condiciones se satisfacen si se conectan los circuitos de secuencia, como se muestra en al figura 4.7.

4.3 Estudio de Corto Circuito con Computadora

El ánalisis de corto circuito con computadora, ofrece amplias ventajas como fexibilidad para cambiar datos y efectuar calculos diferentes y con mayor rapidez y presición.

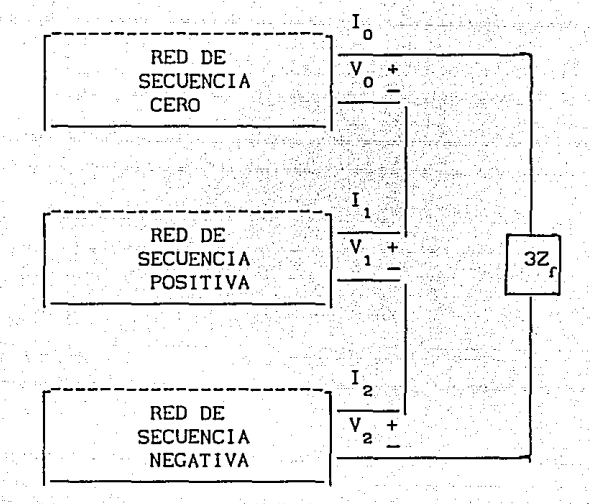

### Figura 4.7 Conexión de las Redes de Secuencia Para Analizar una Falla de Línea a Tierra.

La técnica que se va a emplear se basa en la formación de la matriz de impedancia nodal Z<sub>nus</sub>. Se observará que este metódo proporciona un medio eficiente para determinar corrientes *y* voltajes de corto circuito, pues estos valores pueden ser obtenidos con pocas operaciones, *y* considerando únicamente algunas partes de la matriz de impedancia nodal.

### 4. 3 Ecuaciones Generales para Estudio de Corto Circuito.

La notación que se usará para deducir las ecuaciones para los diferentes tipos de fallas es el siguiente. En primer lugar, se designaráa el bus donde ocurre la falla con la letra "p". A el bus de referencia se le designa con la **letra "r". La notación para las corrientes y voltajes de secuencia son** :

- V = Vector de voltajes de secuencia cero en los buses<br><sup>0</sup> (dimensión nxl).
- V = Vector de voltajes de secuencia positiva en los buses<br>1 (dimensión nxl).
	- V = Vector de voltajes de secuencia negativa en los buses<br><sup>2</sup> (dimensión nxl).
	- I = Vector de corrientes de falla secuencia cero (dimensión nxl).
- 1 Vector de corrientes de secuencia positiva (dimensión nxl).
- I = Vector de corrientes de secuencia negativa<br>2 (dimensión nº1) (dimensión nxl).

El elemento i-ésimo de cada uno de<br>respectivamente  $V_1^0, V_1^1, V_1^2, I_1^0, I_1^1$  y  $I_1^2$  donde los vectores anteriores los subíndices se refieren **sería**  a el número de bus y el superíndice indica la secuencia. En la figura 4.8 se indican las convenciones de asignación positiva.

Las matrices de impedancia necesarias son :

I

- $Z_0$  = Matriz de impedancia de falla de secuencia cero (dimensión nxn).
- $Z =$  Matriz de impedancia de falla de secuencia positiva<br>1 (dimensión nxn).
- $Z_2$  = Matriz de impedancia de falla de secuencia negativa<br>(dimensión nxn).

**El elemento de2 renglón <sup>11</sup> <sup>1</sup> <sup>11</sup>y columna "J" para cada una de las matrices**  seria  $Z_{i,j}^0$ ,  $Z_{i,j}^1$  y  $Z_{i,j}^2$  respectivamente.

Las matrices de impedancia cero y negaliva se pueden formular directamente, ya que eslán formadas por elementos pasivos unicamente. Por olro lado, para la malriz de secuencia positiva, se necesitan hacer algunas consideraciones debido a que en ella se encuentran las fuentes de voltaje.

Si se desprecian las corrienles de prefalla, se pueden tener dos implicaciones: primera, no. hay más Lrayectoria a tierra que las máquinas, y segundo, todas las corrientes de linea son cero. De acuerdo a lo segundo, lodos los voltajes internos de las fuentes generadora son iguales, tanto en magnitud como en fase. Por lanto, se puden combinar en una fuente equivalente, El circuito simplificado se muestra en la figura 4.Bb, con el punto "O" simbolizando una terminal de la fuente equivalente. Para formar  $Z_{1}$ ,

la fuente E es puesta a cero, conectando el punto O a r. De este modo se hace que el circuito resultante de secuencia positiva sea pasivo y se procede de **la misma forma como se hizo para las matrices de secuencia cero y negativa.** 

Las ecuaciones que interrelacionan las cantidades de secuencia son :

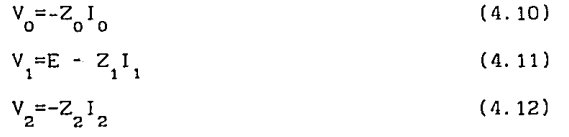

Todos los elementos del vector E son iguales a 1.00 /  $0^0$ . Los signos negativos se deben a Ja inversión del sentido de la correinle definida positivamente, Las terminaciones exlernas se hacen en el p-ésimo bus para modelar a culaquiera de las fallas básicas.

La ventaja de este procedimiento se hace evidente cuando se observa que

todas las correientes son cero, hasta que se cierre externamente el circuito.<br>Como se cierra sólo un bus (el p-ésimo), entonces solamente Iº, Iºe Iº no

**son cero.** 

Ahora, se puden cerrar los circuitos de secuencia general, que se muestran en la figura 4.8 en el bus p (bus de falla) de acuerdo a el tipo de falla. Se debe recordar que I<sub>n</sub> = 0 (q = 1,2,3, ...,n p  $\neq$  q ). Las ecuaciones (4.10), (4. 11) y (4. 12) son la base para el siguiente desarrollo.

4.3.1 Corto Circuito trifásico

(4. 16)

Como se observa en la figura 4.6 para este tipo de falla

$$
V_0 = V_2 = 0
$$
(4.13)  
\n
$$
I_0 = I_2 = 0
$$
(4.14)  
\n
$$
V_p^1 = I_2^1 Z_f
$$
(4.15a)  
\n
$$
V_n^1 = E - \sum Z_n^1 I_1^1
$$
(4.15b)

pero  $I_1^1 = 0$ , para  $i = 1, 2, ..., n$  excepto paral $\neq p(I_p^1)$ . Por consiguiente :

 $p = \frac{p}{1-p} \left[ \frac{p}{p} \right]^{p} p!$ 

 $V_p^1 = E - Z_{pp}^1 I_p^1$  $V_{p}^{1} = I_{p}^{1}Z_{f} = E - Z_{pp}^{1}I_{p}^{1}$ 

la corriente de corto circuito en el bus de falla es

$$
I_p^1 = \frac{E}{Z_f + Z_{pp}^1}
$$

Los voltajes en los otros buses son

$$
v_q^1 = E - Z_{qp}^1 I_{p}^1
$$
  

$$
v_q^1 = (1 - \frac{z_{qp}^1}{z_r^2 + z_{pp}^1})E
$$

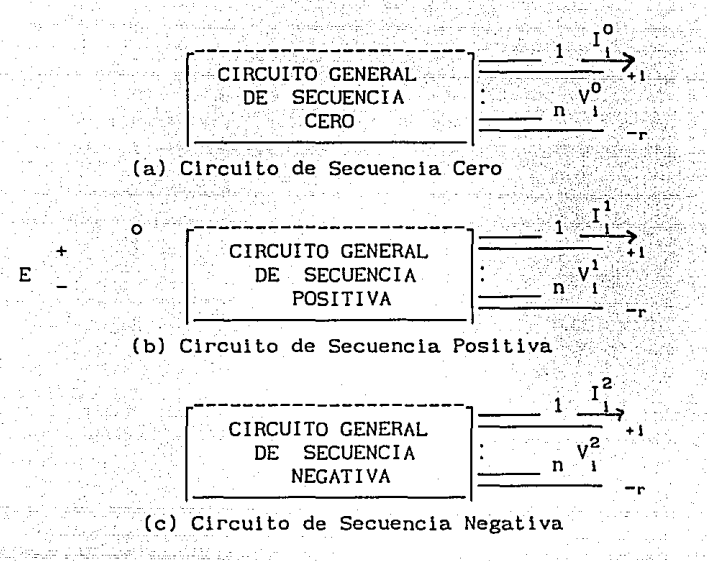

 $v^1$  . q

Figura 4.8 Circuitos de Secuencia Para Análisis de Fallas.

$$
Z_{f} + Z_{pp}^{1} - Z_{qp}^{1}
$$
\n
$$
= \left( \frac{Z + Z^{1}}{Z + Z_{pp}^{1}} \right) E
$$

q  $2.3.$ 

Expresando la ecuación (4,16) en forma de matrices y recordando que E=3 $^{\rm 1}$ **en valores unitarios.**   $72^{0}$ 

$$
\begin{array}{ccc}\n1^6 & 3^{1/2} & & \\
1^1 & = & 2 \cdot 2^2 \\
1^2 & 2 & 2^1 \\
1^2 & 0 & 0\n\end{array}
$$
\n(4.18)

(4. 17)

Las corrientes por fase en el bus p se obtienen premultipllcando ambos lados de la ecuación (4.17) por T. Estas corrientes se obtienen de

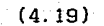

(4.20)

(4.22)

El voltaje en el bus p en el que ocurre el corto circuito

1  $I^{\text{b}} = \frac{1}{Z + Z^1}$  a<sup>2</sup> r pp  $\mathbf{I}_{\mathbf{p}\gamma}^{\mathbf{c}}$  , where  $\mathbf{a}$ 

$$
v_p^{0,1,2} = z_p^{0,1,2} \t p_1^{0,1,2}
$$
  
\n
$$
v_p^{0} = z_r^{1,2} \t q_2^{3,1/2}
$$
  
\n
$$
v_p^{1} = z_r \t q_p^{3,1/2}
$$
  
\n
$$
z_r^{2} = z_r^{1,2}
$$
  
\n
$$
z_r^{2,1/2}
$$
  
\n
$$
v_p^{0,1,2} = z_r \t q_1^{2,2}
$$
  
\n
$$
z_r^{2,1/2}
$$
  
\n
$$
(4.21)
$$
  
\n
$$
v_p^{2} = z_r^{2,1/2}
$$
  
\n
$$
(4.21)
$$

que se reduce a

Los voltajes de corto circuito en cada fase son

Iª `p

$$
\begin{array}{ccc}\nV^{\alpha} & & & 1\\
V^{\beta} & = & \frac{Z_{r}}{Z_{r} + Z_{pp}^{1}} & a^{2}\\
V^{\alpha}_{p} & & a\n\end{array}
$$

Los voltajes en los demás buses, de la Ec. (4.22) son

$$
V_{q}^{0} = 3^{1/2} - Z_{qp}^{1} - \frac{3^{1/2}}{z+2^{1}} - \frac{(4.23)}{(4.23)}
$$
  

$$
V_{q}^{2} = 0 - \frac{z^{2}}{z-2^{1}} - \frac{(4.23)}{(4.23)}
$$

que se reduce a

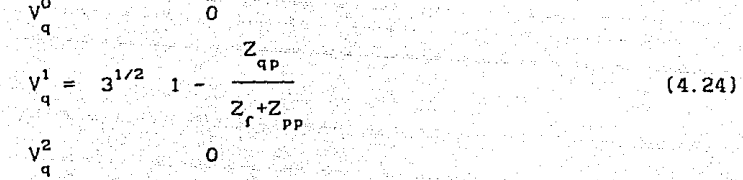

en componentes de fase

$$
V_{q}^{b} = \left(1 - \frac{Z_{qp}^{1}}{Z_{r} + Z_{pp}^{1}}\right) a^{2}
$$
\n
$$
V_{q}^{c} = a
$$
\n(4.25)

 $\mathbf{f}$ 

Las corrientes en los elementos de la red durante la falla se pueden calcular con la ecuación

$$
t_{1j(F)}^{0,1,2} = y_{1j}^{0,1,2} - (y_{1(F)}^{0,1,2} - y_{j(F)}^{0,1,2})
$$
 (4.26)

Como los vollajes de secuencia cero y negativa son iguales a cero para un corlo circuito Lrlí"ásico en la Ec. (4.26) se reduce a

> 1<sup>0</sup> o o  $i_{1j(F)}^1 = y_{1j, i,j}^1 - (v_{1(F)}^1 - v_{j(F)}^1)$  (4.27)  $i_{1}^{2}$  0

Las corrientes de fase

$$
i_{1j(F)}^{0} = \frac{y_{1j,1j}^{1} - (y_{1(F)}^{1} - y_{j(F)}^{1})}{3^{1/2}} a^{2}
$$
\n(4.28)\n
$$
i_{1j(F)}^{2} = \frac{3^{1/2}}{3^{1/2}}
$$

Notese que el voltaje de línea a lterra se supusó Igual a uno por unidad en la deducción de las formulas de esta sección

4.3.2 Corto Circuito de Linea a Tierra

Vease la figura 4.7. Como se mencionó el único bus en que circula

corriente es en el que ocurre la falla y por tanto :

 $p \neq q = 1, 2, 3, \ldots, n$ 

 $I_p^2$ 

de acuerdo a la Ley de kirchhoff de los voltajes

$$
V_{p}^{0} + V_{p}^{1} + V_{p}^{2} = 3Z_{f}I_{p}^{1}
$$
  
\n
$$
E - Z_{pp}^{0}I_{p}^{0} - Z_{pp}^{1}I_{p}^{1} - Z_{pp}^{2}I_{p}^{2} = 3Z_{f}I_{p}^{1}
$$

por consiguiente

 $I_{q=1}^{0}I_{q=1}^{1}$  = 0;

У

$$
I_{p}^{1} = \frac{E}{Z_{p}^{0} + Z_{p}^{1} + Z_{p}^{2} + 3Z_{p}}
$$

Los voltajes en los otros buses son

$$
V_{q}^{0} = -Z_{qp}^{0}I_{p}^{0}
$$
  
\n
$$
V_{q}^{0} = -Z_{qp}^{0}I_{p}^{1}
$$
  
\n
$$
-Z_{qp}^{0}E_{p} - Z_{pp}^{0} + Z_{pp}^{1} + Z_{pp}^{2} + 3Z_{f}
$$

(4.30)

(4.32)

 $(4. . 29)$ 

(4. 31)

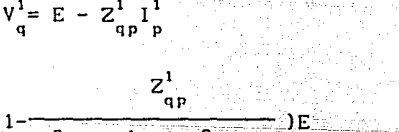

$$
V_{q}^{1} = (1 - \frac{1}{Z_{pp}^{0} + Z_{pp}^{1} + Z_{pp}^{2} + 3Z_{r}^{2}})E
$$

$$
Vq2 = -Zqp2 Ip2
$$

$$
Vq2 = -Zqp2 Ip1
$$

$$
v_{q}^{2} = \frac{-Z_{qp}^{2}E}{Z_{pp}^{0} + Z_{pp}^{1} + Z_{pp}^{2} + 3Z_{f}}
$$

Expresando la fe. (4.28) en forma matricial y recordando que E además haciendo  $Z_{\text{pp}}^{\text{T}} = Z_{\text{pp}}^2$ 

$$
\begin{array}{ccc}\nI_p^0 & & 3^{1/2} & & 1\\
I_p^1 & = & \frac{3^{1/2}}{p} & & 1\\
I_p^2 & & Z_{pp}^0 + 2Z_{pp}^1 + 3Z_{f} & & 1\\
I_p^2 & & & & 1\n\end{array}
$$

 $I^{\circ}$   $\frac{3}{\sqrt{2}}$ 

 $I_{\mathbf{p}}^{\mathbf{c}}$  0

 $P = Z_{\text{pp}}^0 + 2Z_{\text{pp}}^1 + 3Z_{\text{p}}^1$ 

(4.34)

Las corrientes de falla en cada fase del bus se obtienen premultiplicando ambos lados de la Ec. (4.34) por T<sub>2</sub>. Estas corrientes son

 $I_p^b =$  (4.35)

El voltaje en el bus p donde ocurre el corto circuito de la figura 4.7 es

$$
\begin{array}{l} \gamma^0 = Z^0 \ 1^0 \\ p^0 = \gamma^0 \ 1^0 \\ \gamma^1 = l^1 \ (Z^0 + Z^1 + 3Z^1) \\ p^0 = p^0 \ \gamma^0 \end{array}
$$

recordando que  $I_{p}^{0}I_{p}^{1}=I_{p}^{2}$   $Z_{p}^{0}+2Z_{p}^{1}+3Z_{p}^{2}$ 

 $V_p^0$  -  $Z_{p}^0$  -  $Z_{p}^0$  $V_1 = \frac{V_1}{2_{\text{pp}}} = \frac{Z_{\text{pp}}^0 + 2Z_{\text{pp}}^1 + 3Z_{\text{pp}}^1}{Z_{\text{pp}}^0 + 2Z_{\text{pp}}^1 + 3Z_{\text{pp}}^1}$  (4.36)

53

(4.33)

Los voltajes de fase en el bus de falla son

$$
V^{p} = \frac{32_{f}}{2_{pp}^{0} + 22_{pp}^{1} + 32_{f}}
$$
  

$$
V^{p} = \frac{a^{2} - (2_{pp}^{0} - 2_{pp}^{1})}{2_{pp}^{0} + 22_{pp}^{1} + 32_{f}}
$$
  

$$
V^{c} = \frac{a - (2_{pp}^{0} - 2_{pp}^{1})}{2_{pp}^{0} + 22_{pp}^{1} + 32_{f}}
$$

El voltaje en los otros buses es

 $v_q^0$  0  $v_{q}^0$   $z_{qp}^0$  $V_1 = 3^{1/2}$   $-\frac{2^0 + 2z^1 + 3z}{z^0 + 2z^1 + 3z}$   $Z_{qp}$  (4.38)  $V^2$  0  $\frac{p^2}{p^2}$   $V^2$  2<br>qp 2<br>qp

Los voltajes de fase son

$$
V_{q}^{0} = a^{2} - \frac{1}{Z_{pp}^{0} + 2Z_{pp}^{1} + 3Z_{r}^{0}} - \frac{1}{Z_{qp}^{0} - Z_{qp}^{1}}
$$
(4.39)  

$$
V_{q}^{2} = a^{2} - \frac{1}{Z_{pp}^{0} + 2Z_{pp}^{1} + 3Z_{r}^{0}} - \frac{1}{Z_{qp}^{0} - Z_{qp}^{1}}
$$

(4.37)

Las corrientes de falla en los elemnlos de la red se pueden obtener de

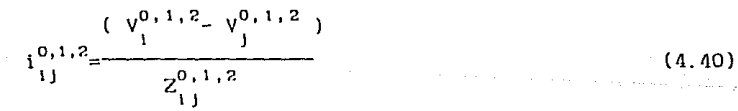

que en forma matricial se expresa como

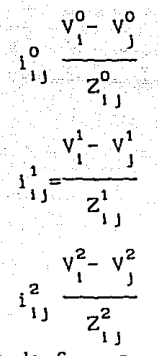

las corrlentes de fase se obtienen a partir de

i a, b,c  $I_1 = T_s \frac{1^{0,1,2}}{1!}$  (4.41)

Notese que en la derivaclón de las formulas de esta sección se supusó que el voltaje de linea a tierra es igual a uno por unldad.

#### Capítulo Cinco

## PROGRAMAS PARA REALIZAR ESTUDIO DE CORTO CIRCUITO

### 5. 1 Sistema Para Realizar el Estudio de Corto Circuito

En este capitulo se describen los programas para llevar a cabo un estudio de corto circuito los dos casos que se dearrollaron son : corto circuito trifásico, que es el tipo de falla más severa y su cálculo es el de menor dificultad, y el de corto circuito de línea a tierra, que es el más frecuente en los sistemas eléctricos de potencia.

Los cálculos para desarrollar estos ánalisis se basan en las ecuaciones decducidas en el capitulo cuatro, utilizando la matriz de impedancia nodal de **sec'Jencia** .

El paso inicial es la Jeclura de los dalos del sislema, eslos dalos **incluyen las impedancias de secuencia de Lodos los clcmcnlos del sislcmn, así como su ubicación, csla información se oblicnc a partir de la gráfica de la**  red. El siguiente paso es formar las matrices de impedancia nodal de secuencia cero, positiva y negativa. Una vez formadas las matrices de impedancia nada! de secuencia se procede a realizar los cálculos pan\ la falla trifásica o de línea a tierra según sea la situación, despúes de hechos<br>los cálculos, el paso final es imprimir resultados, los cuales resultados, los cuales **son:** 

l. Corriente lota! de fa! la

2. Voltajes en los buses durante la falla

3.Correintes en el sistema durante la falla

El diagrama presentado en la figura 5. 1 muestra las etapas mencionadas.

5.2 Captura de Datos para Realizar Estudio de Corto Circuito (SJSPOTOG).

La función del progrnma SISPOT06, es la de Introducir los dalos necesarios para el estudio de corto circuito, estos dalos son las impedancias de la red de secuencia cero y positiva (se hace la suposición que la red de secuencia negativa es igual a la de secuencia positiva).

Supongase que el sistema al que se va a hacer el estudio es el representado en la figura 5.2. El primer paso del estudio consistirá en convertir a todas las impedancias de la red, tanto de secuencia positiva como cero a la base de potencia y voltaje escogida. Una vez realizado eslo, se deberá proceder a numerar a todos los elementos conectados entre dos buses, así como todos los buses del sistema, esto nos da como resultado el diagrama unifilar de la figura 5.3.

De acuerdo con esla numeración, este sistema consta de 4 buses y 5

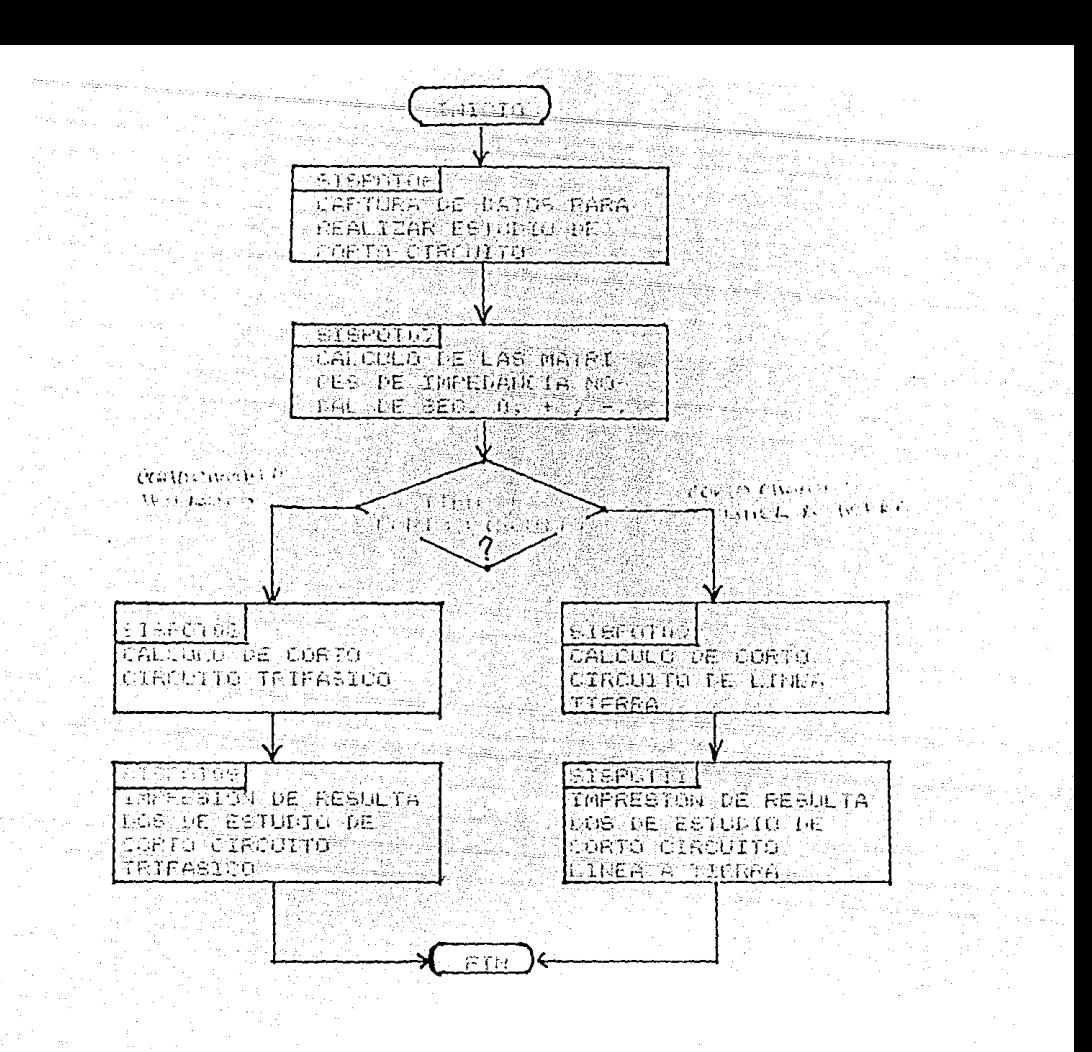

Figura 5.1 Procedimiento Para Realizar Estudio de Corto Circuito

elementos. El bus cero es el bus conectado a tierra y es el que se utiliza como referencia para los voltajes.

Es importante que siempre se le deberá asignar el número cero al bus de tierra, ya que esto afectará a todos los resultados que se obtengan del estudio.

Una vez numerados todos los elementos y buses del sistema se procede a construir las gráficas de la red. Estas gráficas son las gráficas de la red de secuencia cero y positiva/negativa.

Debe recordarse que para formar la gráfica de la red de secuencia cero es

necesario determinar primero por que ramas fluyen corrientes de secuencia cero o en que puntos se pueden aplicar voltajes de secuencia cero.

Las gráficas de las redes de secuencia para el sistema de ejemplo se muestra en la figura 5.4.

Como se puede observar, por el elemneto dos no fluye corriente de **secuencia cero, por lo que no aparece en la gráfica de la red de secuencia cero.** 

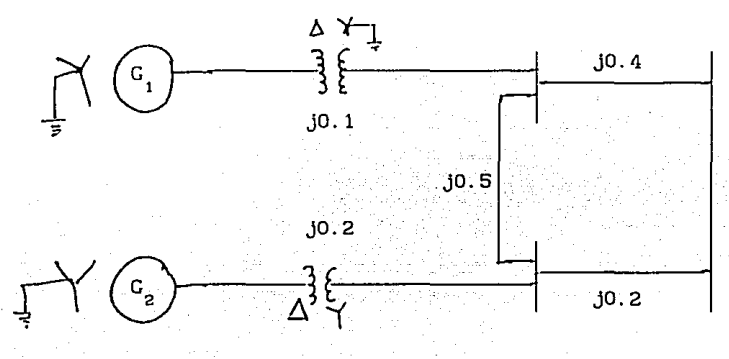

Figura 5.2 Diagrama Unifilar del Sistema de Ejemplo

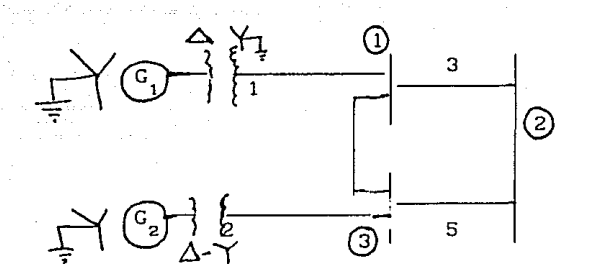

Figura 5.3 Numeración de Elementos y Buses

Al construir la gráfica de la red se determina que elementos son ramas o uniones, de acuerdo a los conceptos de topologia de la red. De este modo, se observa en la figura 5.Q que la red de secuencia posltiva/negetlva consta de L1·es 1·amas (elementos 1, 2 y 3) y dos uniones (elementos *Q* y 5), y que la red **de secuencia cero consla de tres ramas (clcmcnlos 1 <sup>1</sup>3 y 5) y una unión**  (elemento 4).

Despúes de construir las gráficas de la red todos los elementos quedan determinados e identificados y es posible construir una Labia en la que se indiquen todas las caracteristicas, una tabla de este tipo para el sistema que se esta ejemplificando seria la Labia 5. I

En esla tabla se determina la interconexión de todos los elementos del sistema (entre que nodos eslán conectados), las impedancias de secuencia positiva/negativa de cada elemento y su función en la gráfica topológica de la red (si el elemento es rama o unión o no exixte en la red). Esta función

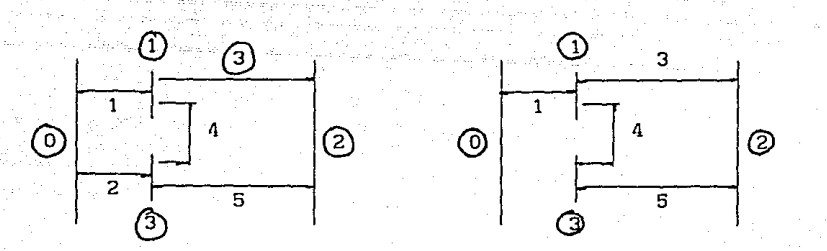

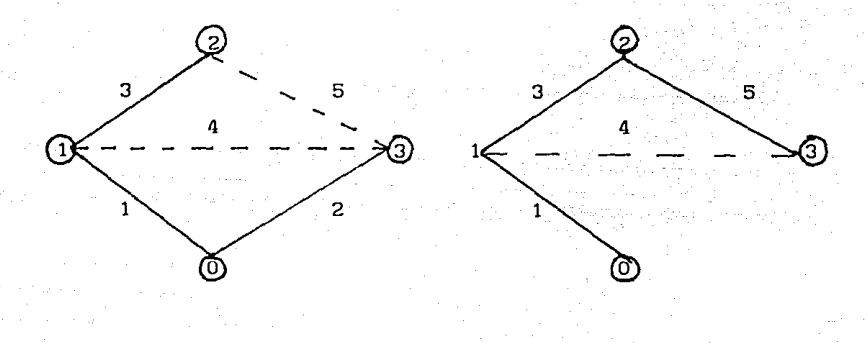

# (a) Gráfica de la Red de Secuencla +/-.

(b) Gráfica de la Red de Secuencia O.

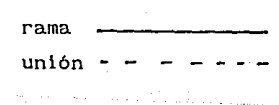

Figura 5.4 Gráficas de las Redes de Secuencia

se especifica por medio de lo que en la tabla se indica como clave topológlca <sup>y</sup>que sl es lgual a cero señala que el elemento es una rama, sl es igual a uno señala que el elemento es una unión y si es igual a dos indica que el elemento no exlste en la red de sccuencla cero.

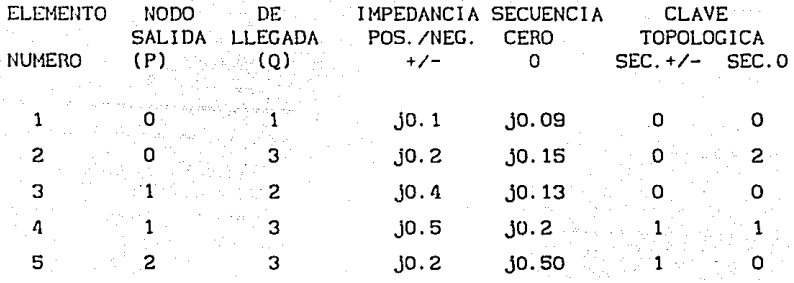

#### Tabla 5. 1 Datos del Sistema

Formada la tabla en la que se resumen todos los datos del sistema, se esláen pos! bll ldad de al !mentarlos a la computadora por medio del programa SISPOTOG.

La ejecución de este programa se inicia tecleando

RUN "SJSPOTOG"

enseguida aparecerá el mensaje

PROGRAMA QUE CAPTURA DATOS NECESARIOS PARA REALIZAR UN ESTUDIO DE CORTO CIRCUITO

CONTINUAMOS ? SI o NO 2

Se debe responder SI si se desea continuar con la ejecución del programa. Ahora al igual que en los programas para el estudio de cargas se piden algunos datos caracteristlcos del sistema eléctrico de potencia en estudio, estos datos son :

> NUMEHO DE ELEMENTOS DE LA RED ?  $ELEMENTOS$  >= 1000K?

Para los programas desarrollados para el estudio de corto circuito, el máximo núme1·0 de elementos de que pude constar el sistema es de 100. Otro dato caracteristico que se requiere es el de la potencia base del del sistema por unidad

BASE DEL SISTEMA POR UNIDAD:

POTENCIA BASE EN MVA? POTENCIA =  $?$ 

Este programa tiene dos funciones primero, introducir los datos del

sislcma a la compuladora *y* segundo, una vez Introducidos eslos dalos, **pc1·milir cambiarlos o corrceirlos.** 

**Se.? cscoee que función se va a ejecutar cuando aparece el mensaje** 

'DESEA O. NUEVO INICIO l. CAPTURAR DATOS 2. CAMBIAR DATOS

Como se va a describir primero el proceso de caplura se escoge la función de **captura cslo es la función 1 (la función cero o nuevo inicio refieren. error-es**  comelldos en los datos caraclcrísllcos, es decir para su modificación).

Ahora el programa pregunta que impedancia de secuencia se desea capturar, esto lo hace por medio del mensaje :

#### QUE IMPEDANCIA DESE CAPTURAR?

- O. REGRESAMOA A 'DESEA
- !. IMPEDANCIA DE SECUENCIA CERO

2. IMPEDANCIA DE SEC. POSITIVA/NEGATIVA

**Supongase que primero se va a capturar la impedancia de secuencia cero, se**  debe enlonces escoger la opción J.

Despúes de responder con 1, aparecerá la panlal la de captura, el aspeclo de esla panlalla se muestra en la figura 5.5 como se puede observar, los datos que se introducen por medio de esta pantalla son los datos de la tabla 5. l, en la panlal la se indica que elcmenlo se está caplurando, apareciendo una pantalla para cada elemento, también se señala que impedadncia se esta inlroduciendo .

Para inlroducir las impedancias de secuencia posiliva/negativa, sólo se debe responder con 2 a las opciones para escoger que impedancia se desa capturar, el aspecto de la pantalla de captura se muestra en la figura 5.6, también aquí aparecerá una pantalla para cada elemento.

Una vez que se han introducido todos los datos de la red de secuencia cero *y* positiva/negativa, el programa procede a almacenarlos en archivos en el diskeLLe, en el archivo ZPRIMO a la red de secuencia cero *y* en el archivo ZPRIMI a la red de secuencia posiliva/negativa.

Despúes de almacenar los datos, el programa lista los datos que se han accesado. Estos listados se hacen para fines de registro y para verificar que **los dalos se han introducido corrcclamenle, los listados para el sistema que**  se escogió comoejemplo se ilustran en las figuras 5. 7 *y* 5. B.

Si en los 1 istados que se obtengan se observa que hay errores, o si se **desea cambiar algunos datos previamente accesados, esto se puede hacer usando**  este programa. Para hacerlo solo se debe escoger en la opción dos cuando **aparezca el mensaje** 

of the matter dealers and contained as a series of the contact of the series of the contact of the contact of the contact of the contact of the contact of the contact of the contact of the contact of the contact of the con

#### "DESEA

- O. NUEVO INICIO
- l. CAPTURAR DATOS
- 2. CAMBIAR DATOS

## ESTUDIO DE CORTO CIRCUITO

CAPTURA DE REDES DE SECUENCIA

SECUENCIA CERO

ELEMENTO XX

NODO DE SALIDA (P) XX

NODO DE LLEGADA (QJ

XX

IMPEDANCIA xxxx

## CLAVE TOPOLOGICA X

### Figura 5.5 Pantalla de Captura Para la Red de Secuencia Cero.

Enseguida se preguntará

QUE IMPEDANCIA DESEA CAMBIAR ?

l. IMPEDANCIA DE SECUENCIA CERO

2. IMPEDANCIA DE SEC. POSITIVA/NEGATIVA

aqui se debe escoger que impedancia es la que se va a cambiar o corregir, el programa procede ahora a leer la impedancia correspondiente desde el diskette, desde los archivos Zl'RIMO o ZPRIMl, dependiendo de que impedancia se va a correglr. Dcspúes de leer los datos desde el archivo, el programa pide el número del elemento que se va a corregir, esto lo requiere cuando **aparece el mensaje** 

> NUMERO DE ELEMENTO QUE DESEA CAMBIAR ?  $(O = NO CAMBIO$  )?

dandoseie aqui el número del elemento que se desea cambiar. Despúes de señalar el elemento que se va a corregir, aparecerá la pantalla de captura para el elemento correspondiente, esta pantalla será igual a las mostradas en las figuras 5.5 y 5.6 según corresponda.

llechas las correcciones para el elemento dado, volverá arepetirse el mensaje

> NUMERO DE ELEMENTO QUE DESEA CAMBIAR?  $(O = NO CAMBIO$ )?

## ESTUDIO DE CORTO CIRCUITO

## CAPTURA DE REDES DE SECUENCIA

#### SECUENCIA POSITIVA/NEGATIVA

#### ELEMENTO XX

NODO DE SALIDA (P) XX

NODO DE LLEGADA (Q) XX

### IMPEDANCIA xxxx

### CLAVE TOPOLOGJCA X

## Figura 5.6 Panlalla de Captura Para la Red de Secuencia Positiva/Negativa

Si se va a cambiar otro elemento, aqui se da su número, pero si ya no se desea cambiar otro elemento se da como respuesta cero. El programa procederá ahora a registrar los nuevos datos en el archivo en el diskette y despúes a listar nuevamente la red de secuencia que se corrigió, el listado será igual a los mostrados en las figuras 5.7 y 5.8 y deberán estar registradas las correcciones y cambios realizados.

En la figura 5.9 se muestra el diagrama de flujo del programa SISPOT06.

**PRO-K9** INIVERSITAD PROTOCH, AUTOMOPA DE MEXICO. CONTROL

 $P - F - F - T$ 

**PASS** 

**BOSSE** C 1666 : 14574

ESTUDIO UF CLEVE CIRCUITO EN SISTEMAS DE POTENCIA

# DATLS DE LA RED DE SECUENCIA C E R O

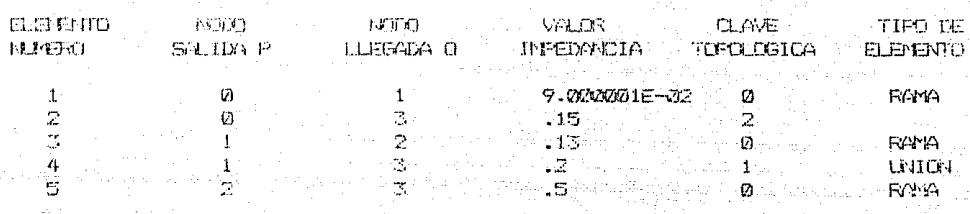

Figura 5.7 Listado de los Datos de la Red de Secuencia Cero.

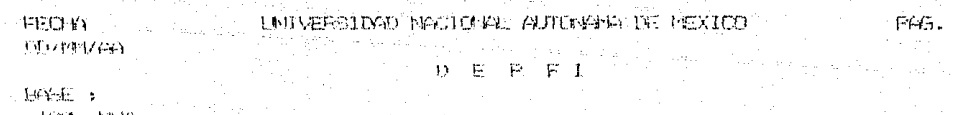

ESTUDIO LE CORTO CINCUITO EN SISIEMAS DE POTENCIA

DATOS DE LA RED DE SECUENCIA FOSITIVA/MEDATIVA

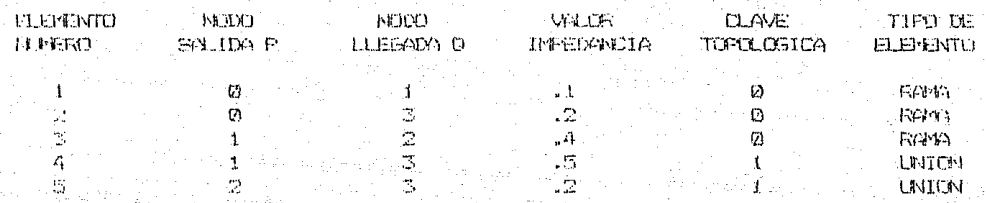

Figura 5.8 Listado de los Datos de la Red de Secuencia Positiva/Negativa.

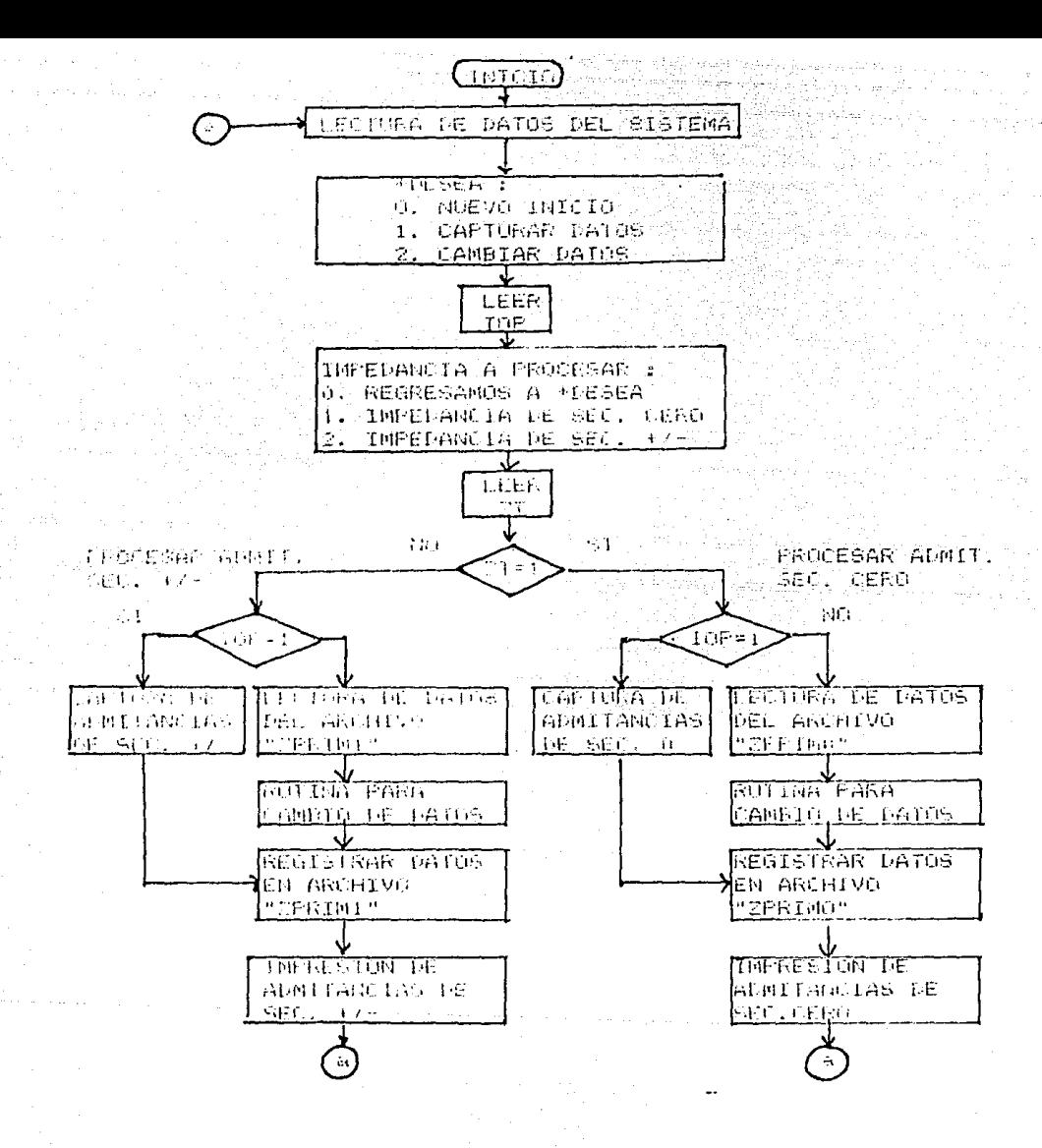

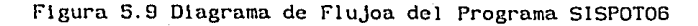

## 5.3 Cálculo de la Matriz de Impedancia Nodal  $Z_{\text{nuc}}$  (SISPOTO7).

La matriz de impedancia nodal  $Z_{\text{one}}$  puede obtenerse por varios métodos, uno de estos consiste en invertir la matriz de admitancia nodal Y<sub>ous</sub>. El método que se emplerá en el presente trabajo se basa en un algoritmo que permite obtener la matriz directamente de los parámetros del sistema y del número de buses.

El algoritmo consiste en ir formando la matriz de impedancia por pasos, simulando la construcción de la red agregando un elemento a la vez, tomando como base la gráfica formada a partir de los conceptos de la topología de la red, es decir, al ir agregando elemento por elemento se considera la gráfica para analizar cuando un elemento corresponde a una rama o cuando una unión.

Cada ocasión que se agrega un elemento se forma una matriz para la red parcial.

Una red parcial se representa en forma de diagrama en la figura 5. 10.

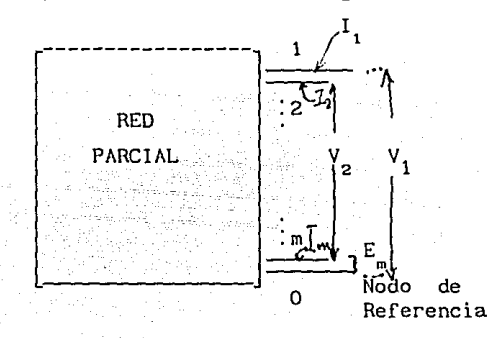

Figura 5. 10 Representación de una Red Parcial

La adición de una rama en la figura 5.11 y la adición de una unión en la figura 5. 12.

En la figuras 5.11 y 5.12 se designa el elemento que se ag1·ega como elemento p-q.

**Si el elemento que se agreec es una rema, se agrega un nuevobus <sup>11</sup> q <sup>11</sup>a la**  red parcial y la matriz de impedancia resultante es de dimensión (m + l)x(m <sup>+</sup> 1), donde "m" es el número del último bus agregado. Para obtener la nueva matriz de impedancia se requiere sólo el cálculo de los elementos del nuevo renglón y la nueva columna.

Si elemento p-q es una unión, no se agrega nuevo bus a la red parcial. Por consiguiente la dimensión de la matriz no se altera, sin embargo, Lodos los elementos de la matriz deberán volver a calcularse para incluir los efectos de la unión agregada.

Formúlas Para Agregar Una Rama

En las siguientes formulas se asume que la red consiste de elementos

pasivos y bilaterales. De tal modo  $Z_{q1} = Z_{1q}$  donde i = 1,2,3,..,m y se

refiere a los buses de la red parcial, sin Incluir el nuevo bus "q". También so asume que el elmento p-q (rama agregada) no está acoplada magnéticamente con los buses restantes de la red parcial.

La matriz de impedancia nodal antes de agregar el elemento p-q tlne la forma

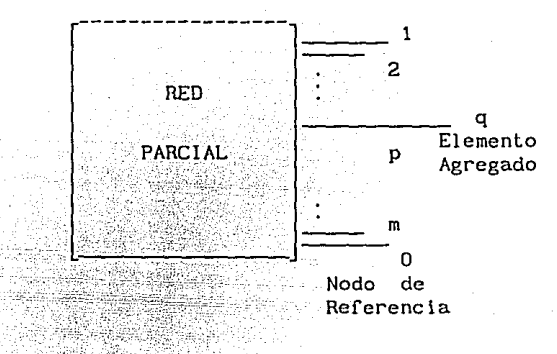

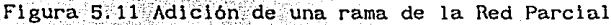

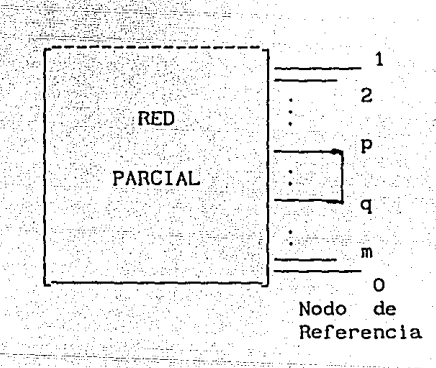

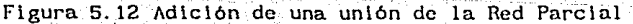

1 2. 
$$
z_1 z \nightharpoonup z_1
$$
  
\n2 2.  $z_2 z \nightharpoonup z_2$   
\n3 2.  $z_3 z \nightharpoonup z_3$   
\n4.  $z_1 z \nightharpoonup z_1$   
\n5.  $z_2 z \nightharpoonup z_2$   
\n6. .1)

2

-68
Al agregar el elemento p-q se agrega un nuevo nodo y por consiguiente, se aumenta la dimensión de la matriz Z<sub>BUS</sub> un renglón y una columna, resultando de la siguiente forma :

$$
1 \t 2 \t p \t m \t q
$$
  
\n
$$
1 \t 2_{11} \t 2_{12} \t 2_{11} \t 2_{12} \t 2_{13} \t 2_{14} \t 2_{15} \t 2_{16} \t 2_{17} \t 2_{18} \t 2_{19} \t 2_{10} \t 2_{11} \t 2_{12} \t 2_{21} \t 2_{22} \t 2_{21} \t 2_{22} \t 2_{23} \t 2_{24} \t 2_{25} \t 2_{26} \t 2_{27} \t 2_{28} \t 2_{29} \t (5.2)
$$
  
\n
$$
2_{\text{BUS}} = p \t 2_{p1} \t 2_{p2} \t 2_{p1} \t 2_{p2} \t 2_{p1} \t 2_{p2} \t 2_{p1} \t 2_{p2} \t 2_{p1} \t 2_{p2} \t 2_{p2} \t (5.2)
$$
  
\n
$$
m \t 2_{n1} \t 2_{n2} \t 2_{n2} \t 2_{n1} \t 2_{n2} \t 2_{n1} \t 2_{n2} \t 2_{n1} \t 2_{n2} \t 2_{n1} \t 2_{n2} \t 2_{n2} \t 2_{n1} \t 2_{n2} \t 2_{n2} \t 2_{n1} \t 2_{n2} \t 2_{n1} \t 2_{n2} \t 2_{n1} \t 2_{n2} \t 2_{n2} \t 2_{n1} \t 2_{n2} \t 2_{n1} \t 2_{n2} \t 2_{n2} \t 2_{n1} \t 2_{n2} \t 2_{n1} \t 2_{n2} \t 2_{n1} \t 2_{n2} \t 2_{n2} \t 2_{n1} \t 2_{n2} \t 2_{n1} \t 2_{n2} \t 2_{n1} \t 2_{n2} \t 2_{n1} \t 2_{n2} \t 2_{n1} \t 2_{n2} \t 2_{n1} \t 2_{n2} \t 2_{n1} \t 2_{n2} \t 2_{n1} \t 2_{
$$

Las formulas para obtener los elementos del renglón y columna q, excepto el elemento de la diagonal principal son :

(5.3a)

(5.4a)

(5.3b)

"p" no es el nodo de referencia

$$
Z_{q1} = Z_{p1}
$$
  
\n
$$
Z_{1p} = Z_{1q}
$$
  
\n
$$
1 = 1, 2, \dots, m
$$
  
\n
$$
i \neq q
$$

ºµ" es el nodo de referencia

$$
Z_{q1} = 0
$$
  
\n
$$
Z_{1q} = 0
$$
  
\n
$$
I = 1, 2, ..., m
$$
  
\n
$$
I \neq q
$$

El elemento de la diagonal prlnclpal se obtiene de "p" no es el nodo de referencia

$$
Z_{qq} = Z_{pq} + Z_{pq}^{(1)}
$$

"p" es el nodo de referencia

$$
Z_{qq} = z_{pq, pq}
$$

donde z<sub>es an</sub> es la Impedancia propia del elemento agregado.

Formulas Para Agregar una Unión

Si el elemnto agregado p-q es una unión, se crea un nodo ficticio "f" que se eliminará despúes, el proceso es parecido a cuando se agrega una rama pues se crea el renglón y columna "f".

Al crear el nodo ficticio "f" se modifica la red misma, que debe regresar a su estado real, por lo que se Implementa un procedimiento que elimine de la matriz creada al nodo "f", y modifique al mismo tiempo al resto de los elementos de la matriz afectada por la introducción del nodo "f".

La red parcial con el nodo ficticio toma la forma que se muestra en la figura S. 13.

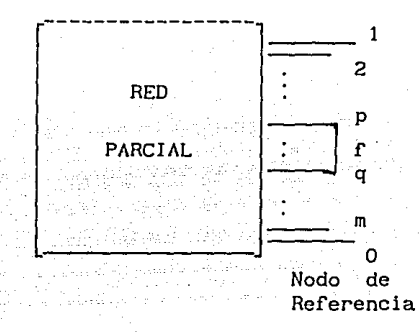

Figura 5. 13 Creación del Nodo Ficticio "f"

La matriz de impedancia, antes de agregarle el elmento p-q tiene la forma que se muestra en la ecuación 6. l. Al agregarle el elmento p-q se le agrega el renglóy columna "f" debido al nodo ficticio y toma la forma :

1 2 p m "f"  
\n1 2<sub>11</sub> 2<sub>12</sub> · · 2<sub>1p</sub> · · 2<sub>1m</sub> 2<sub>1f</sub>  
\n2 2<sub>21</sub> 2<sub>22</sub> · · 2<sub>2p</sub> · · 2<sub>2m</sub> 2<sub>2f</sub>  
\n
$$
\vdots
$$
  
\n2<sub>Bus</sub> = p 2<sub>p1</sub> 2<sub>p2</sub> · · 2<sub>pp</sub> · · 2<sub>pm</sub> 2<sub>pf</sub>  
\n
$$
\vdots
$$
  
\n
$$
\vdots
$$
  
\n
$$
\vdots
$$
  
\n
$$
\vdots
$$
  
\n
$$
\vdots
$$
  
\n
$$
\vdots
$$
  
\n
$$
\vdots
$$
  
\n
$$
\vdots
$$
  
\n
$$
\vdots
$$
  
\n
$$
\vdots
$$
  
\n
$$
\vdots
$$
  
\n
$$
\vdots
$$
  
\n
$$
\vdots
$$
  
\n
$$
\vdots
$$
  
\n
$$
\vdots
$$
  
\n
$$
\vdots
$$
  
\n
$$
\vdots
$$
  
\n
$$
\vdots
$$
  
\n
$$
\vdots
$$
  
\n
$$
\vdots
$$
  
\n
$$
\vdots
$$
  
\n
$$
\vdots
$$
  
\n
$$
\vdots
$$
  
\n
$$
\vdots
$$
  
\n
$$
\vdots
$$
  
\n
$$
\vdots
$$
  
\n
$$
\vdots
$$
  
\n
$$
\vdots
$$
  
\n
$$
\vdots
$$
  
\n
$$
\vdots
$$
  
\n
$$
\vdots
$$
  
\n
$$
\vdots
$$
  
\n
$$
\vdots
$$
  
\n
$$
\vdots
$$
  
\n
$$
\vdots
$$
  
\n
$$
\vdots
$$
  
\n
$$
\vdots
$$
  
\n
$$
\vdots
$$
  
\n
$$
\vdots
$$
  
\n
$$
\vdots
$$
  
\n<

Los elementos del renglón y columna<sup>· "</sup>f" se obtienen a partir de las siguientes **ecuaciones**  "p" no es el nodo de referencia

70

$$
Z_{f1} = Z_{p1} - Z_{q1}
$$
  
\n
$$
Z_{if} = Z_{ip} - Z_{iq}
$$
  
\n
$$
I = 1, 2, ..., m
$$
  
\n
$$
I \neq f
$$

"p" es el nodo de referencia

$$
Z_{1}^{f1} = -Z_{1}^{f1}
$$
  
\n
$$
Z_{1f}^{f1} = -Z_{1}^{f1}
$$
  
\n
$$
I = 1, 2, ..., m
$$
  
\n
$$
I \neq f
$$

El elemento de la diagonal principal se obtiene de : "p" no es el nodo de referencia

$$
Z_{\text{rf}} = Z_{\text{pf}} - Z_{\text{qf}} + Z_{\text{pq, pq}}
$$
 (5.7a)

"p" es el nodo de referencia

$$
Z_{\rm fr} = -Z_{\rm fr} + Z_{\rm pqr, pq} \tag{5.7b}
$$

Una vez creado el renglón y columna correspondiente a al nodo ficticio "f", estos deben eliminarse, aunque al momento de eliminarlos deben modificarse los elementos de la matriz Z<sub>nus</sub> la ecuación con que se realiza esto es :

$$
Z_{ij(nueva)} = Z_{ij(vleja)} - \frac{Z_{if} Z_{fj}}{Z_{ff}}
$$
 (5.8)

donde

 $1 = 1, 2, ...$ , m  $j = 1, 2, ...$  m

Despúes de aplicar esta ecuación se elimina el renglón y columna "f" y se modifican todos los elementos de la matriz Z<sub>nus</sub>. incluyendo de esta forma el efecto de haber agregado el elmento unión p-q.

El programa SISPOTO7 realiza todos los cálculos para obtener la matriz de impedancia de secuencia cero, positiva/negativa.

La ejecución del programa se inicia tecleando

RUN "SISPOTO7"

Enseguida aparecerá el mensaje :

PROGRAMA QUE OBTIENE LAS MATRICES DE IMPEDANCIA NODAL (ZBUS) DESECUENCIA CERO, POSITIVA Y NEGATIVA.

<sup>1</sup>

 $(5.6a)$ 

 $(5.6<sub>b</sub>)$ 

CONTINUAMOS ? SI o NO ?

Para calcular la matriz  $Z_{\text{max}}$  se debe responder que SI.

Ahora el programa pedirá los datos característicos del sistema

NUMERO DE ELEMENTOS DE LA RED ?  $ELEMENTOS > = 100$  OK?

BASE DEL SISTEMA POR UNIDAD

POTENCIA BASE EN MVA ? POTENCIA =  $?$ 

Una vez que se han dado todos los datos caracteristicos del sistema, el programa procede a calcular la matriz Z<sub>nus</sub> de secuencia cero.

Antes de iniciar el cálculo, el programa hace la lectura de los datos de los elementos de la red de secuencia cero, almacenados en el diskette en el archivo ZPRIMO, para posteriormente calcular la matriz  $Z_{\text{nuc}}$ , el proceso de

cálculo es exactamente el que se ha explicado y consiste en aplicar las ecuaciones (S.3), (5.4), (5.6), (5.7) y (5.8).

Calculada la matriz Z<sub>nus</sub> de secuencia cero, es almacenada en el diskette

en el archivo ZBUSO.

Ahora el programa procede a calcular la matriz de impedancia  $Z_{n_1n_2}$  de

secuencia positiva/negativa, al igual que para el cálculo de la matriz de **i mpcdunc i a noda 1 de sccucnc la cero 1 e 1 proe1·amn. pr l mct·o hace la l cel u1·a de los clcmcnlos de la red de Scc.** +/- **alamaccnados en el dlskcLLc en el ar·chivo**  ZPRIMI.

Para calcular la matriz de impedancia nodal de Sec. +/- el programa aplica las mismas ecuaciones que utilizó para el cálculo de la matriz  $Z_{\text{nuc}}$ 

### **secuencia cero.**

Obtenida la matriz Z<sub>nus</sub> de Sec. +/- es almacenada en el archivo ZBUS1.

Todos los pasos del programa se muestran en forma gráfica en el diagrama

de flujo del programa en la figura 5.14<br>Las matrices Z<sub>nie</sub> obtenidas por obtenidas por la computadora para el sistema se proporcionan en la figura 5. 15 y 5. 16.

> 5.4 Programas Para el Estudio de Corto Circuito Trifásico

5.4. 1 Programa que Realiza Cálculos Para Estudio de Corto Circuito Trifásico (SISPOTOB)

Despúes de obtener las matrices de impedancia nodal de secuencia, si el tipo de corto circuito que se desea estudiar es el trifásico, el proerama que se deberá utilizar enseguida es el programa SISPOTOB. Este programa realiza todos los cálculos necesarios para determinar

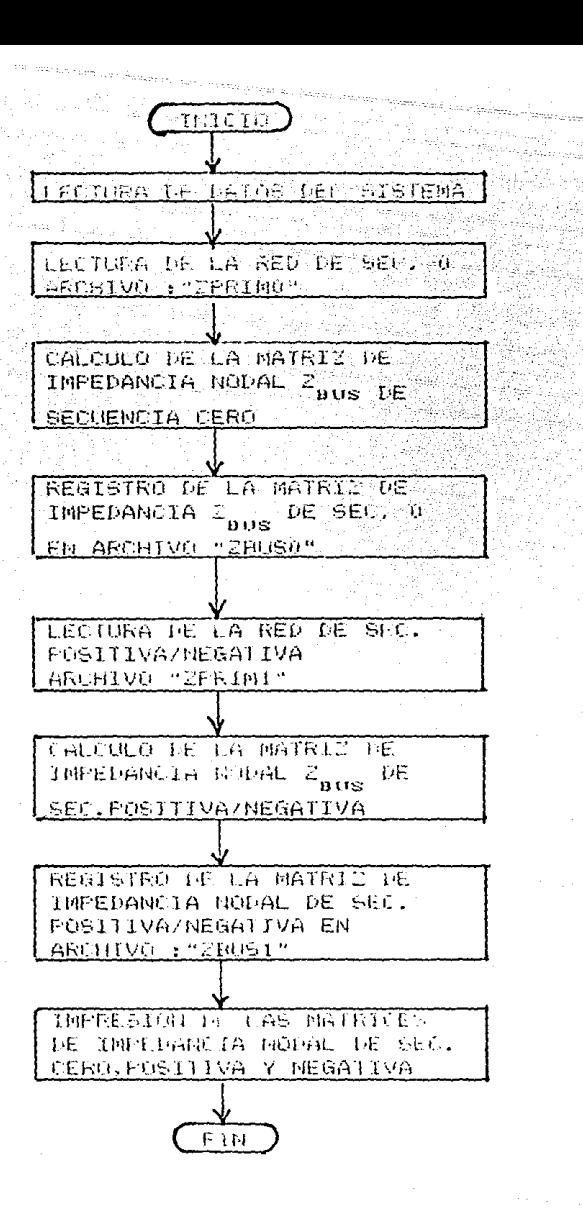

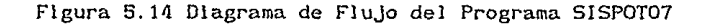

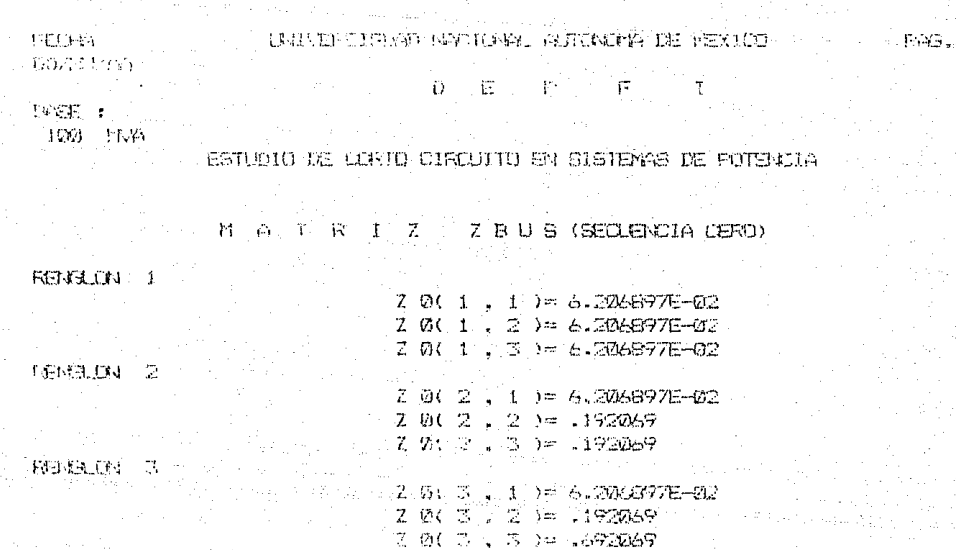

Figura 5.15 Matriz Z<sub>BUS</sub>(SEC. 0) del Sistema de la Figura 5.2<br>Calculada con el Programa SISPOTO7

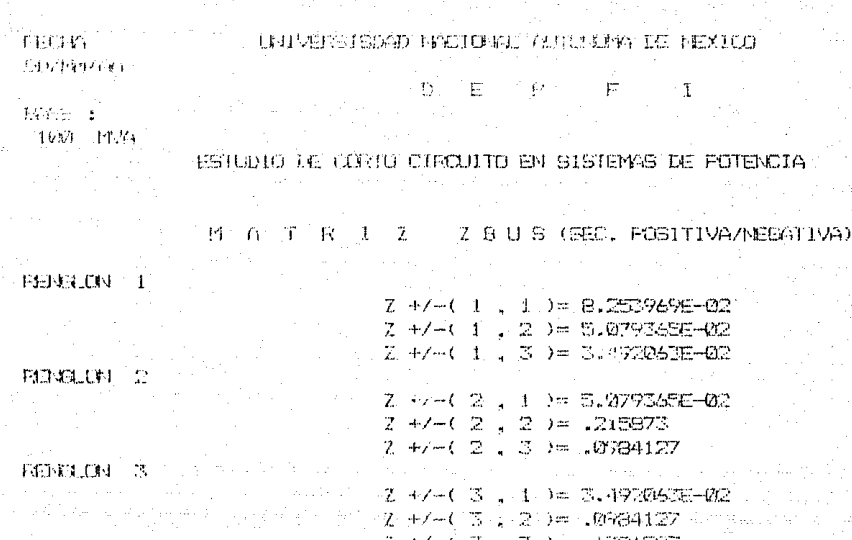

.<br>Frite

Figura 5.16 Matriz Z <sub>BUS</sub> (SEC. +/-) del Sistema de la Figura 5.2<br>Calculada con el Programa SISPOTO7

' La corriente total en el bus de falla

• Los voltajes en los buses durante la falla

' Las corriente en el sistema durante la falla

Los datos que deben prepararse antes de ejecutar esle programa son : la matriz de Impedancia nodal de secuencia positiva, los datos de la red capturados con el programa SlSPOT06 y el número del bus de falla ; si falta alguno de estos dalos, este programa no podrá ser utilizado.

La ejecución del programa se inicia tecleando :

RUN"SlSPOTOB"

apareciendo a continuación el mensaje :

PROGRAMA QUE REALIZA CALCULOS PARA LLEVAR A CAGO UN ESTUDIO DE CORTO ClRCUITO TRIFASICO.

ESTE PROGRAMA OBTIENE

- l. LA CORRIENTE TOTAL EN EL BUS DE FALLA
- 2. VOLTAJE EN LOS BUSES DURANTE LA FALLA
- 3. CORRIENTES EN EL SISTEMA DURANTE LA FALLA.

CONTINUAMOS ? Sl o NO ?

llcber contestarse que SI para continuar la c.Jecución del programa. Ahora el programa solicila algunos datos 'caracteristicos del sislcma, eslos son:

> NUMERO DE ELEMENTOS DE LA RED ? ELEMENTOS  $>=$  100 OK ?

NUMERO ( $\leq$  30) DE BUSES DE LA RED ? ' INCLUYA EL DE REFRENCIA ' ?

Enseguida pide el numero del bus donde ocurre el corto circuito.

NUMERO DEL BUS DONDE OCURRE LA FALLA ?

Despúes de leer esle dato, el programa procede a leer los dalos almacenados en los archivos desde el diskette. El primer archivo que se lee, es el archivo donde esla la matriz de impedancia nada! de secuencia positiva (archivo ZBUS1) y despúes hace la lectura de los datos de la red de secuencia positiva (archivo ZPRIMI).

Una vez que se han leido Lodos los dalos del programa, se inicia la rase de cálculo. Los resultados se obtienen primero en componentes simétricas y despues son transformados a valores por fase utilizando las maLr·ices de transformación.

El primer cálculo que se real iza es con el fin de obtener la corriente en el bus de falla, esta corriente se obtiene por medio de la ecuación (4. 18).

Debe hacerse la aclaración que en todos los cálculos, tanto en los de corto circuito trifásico, como en Jos de corto circuito de ,linea a tirrea, se supone que la impedancia de falla (Z) es igual a cero. A caracterista de la indicata

Despúes de calcular la corriente de falla en el bus de falla, el programa cúlcula los voJLajcs en los buses duranlc la falla, cslo la hace usando Ja  $ecuación (4.24).$ 

Finalmente, se hace el cálculo de las corrientes en el sistema durante la ralla, el cáulo de eslas ecuaciones lo permile la ecuación (1\.26).

resultados en componentes simétricas ,éstos son **L1·nnsror·mados a valores por fase. Pa1·u dclcrminar la corrlcnle y vol Luje por·**  fase en el bus de falla, se hace uso de las ecuaciones  $(4.19)$  y  $(4.22)$ . **r·cspccl i vamcnlc. Para obtener los vo1 lajcs por fase en los buses se ul i liza lu ccucnción ('1.25) y para dclcrmlnar las corrlcnlcs por fase en el sislcmu**  se usa la ecuación (4.28).

**Transror·mados los datos a valores por fase. el proe1·nma los 1·cgisL1·a**  inmediatamente en archivos en el diskette, para que desde allí pudan ser<sup>.</sup> lomados por el siguiente programa, que es el que lista todos los resultados oblcnidos con este pr·oer·ama.

Los primeros resultados que se registran, son la corriente y el voltaje en **el bus de falla, cslc resultado una vez calculado se almacenan en el archivo**  BUSF3. Claculados los voi ltajes en el sistema durante la falla, estos se registran en el archivo VOLTF3, y finalmente obtenidas las corriente en el sistema, estas son registradas en el archivo CORF3.

En el diagrama de flujo de la figura 5.17 se representa la secuencia de operaciones ejecutadas por el programa SISPOT08.

> 5.1\.2 Programa que Lista Resultados Finales del Estudio de Corlo Circuito Trifásico (SISPOTO9)

El paso final del estudio de corlo circuito trifásico, es la impresión de los resultados del estudio, estos resultados son los calculados por el programa S!SPOTOB.

Se inicia la ejecución del programa tecleando

RUN "SISPOT09"

aparecindo enseguida el mensaje PROGRAMA QUE IMPRIME RESULTADOS DEL ESTUDIO DE CORTO CIRCUITO TRIFASICO

> CONTINUAMOS ? SI o NO ?

Se responde que Si para continuar con el proceso. El siguiente paso del programa es la lectura de los datos caraclristicos del sistema, eslos dalos **son** :

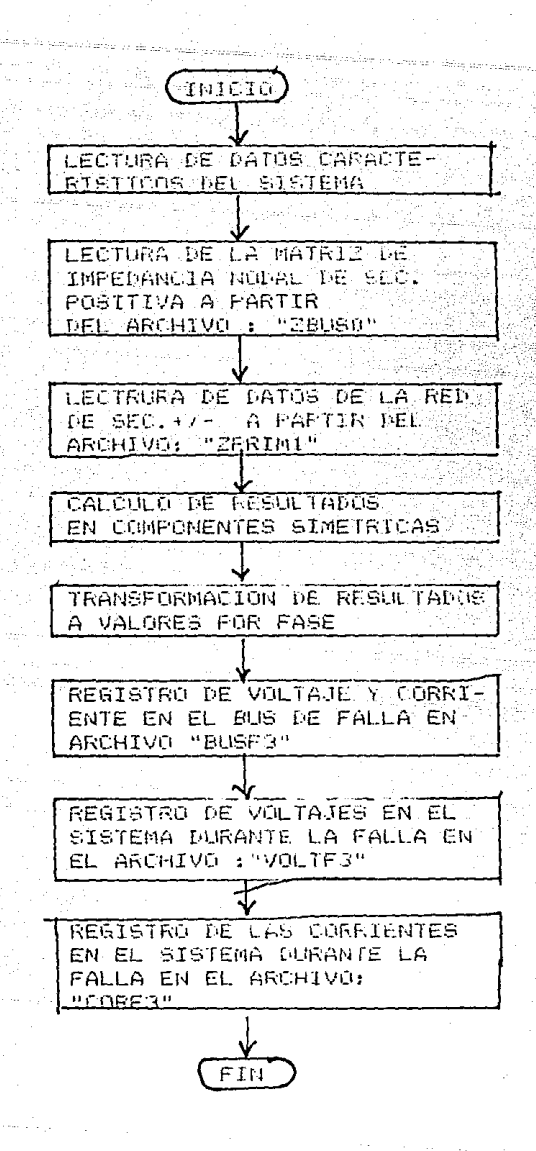

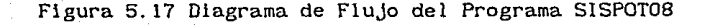

NUMERO DE ELEMENTOS DE LA RED ? ELEMENTOS >=100 OK ?

ESTA **TESS HO BEE** SMR M LA BIRIETTERA

NUMERO (<= 30) DE BUSES DEL SISTEMA? • INCLUYA EL BUS DE REFERNCIA ' ?

BASE DEL SISTEMA POR UNIDAD POTENCIA BASE EN MVA? POTENCIA  $=$ ?

despúes de esto, el programa solicita el número del bus en que ocurre el corto circuito, desplegando el mensaje :

NUMERO DEL BUS DONDE OCURRE LA FALLA ?

Ahora el program Inicia la lectura de los resultados que están almacenados en el diskette. Estos resultados son : el voltaje y la corriente en el bus de falla, almacenados en el archivo BUSF3, los voltajes en todos los buses del sistema, alamcenados en el archivo VOLTF3, y finalmente, las corrientes en el sistema, almacenados en el archivo CORF3.

Hecha la lectura de todos los resultados, el programa Inicia la Impresión. La impresi6 de la corriente y el voltaje en el bus de falla, tiene la forma mostrada en la figura 5. 18, los voltajes en los buses del sistema se muestran en la figura 5. 19 y las corriente en el sistema en la figura 5.20.

Los resultados indicados en las figuras 5. 18, 5.19 y 5.20 son los resultados de un estudio de corto circuito para el sistema de la figura 5.2, cuando ocurre un corto circuito en el bus 1.

El diagrama de flujo del programa se muestra en la figura 5.21.

5.5 Programas Para el Estudio de Corto Circuito de Linea a Tierra

5.5. 1 Programa que Realiza cálculos Para Estudio de Corto Circuito de Linea a Tierra (SISPOTlO)

Si el tipo de corto circuito que se desea analizar es un corto circuito de linea a tierra, el programa que deberá utilizarse despúes de calcular las matrices de impedancia nodal, debe ser el programa SISPOT10 (reflerase a la figura 5.1). Este programa es el que desarrolla todos los cálculos **necesarios para cnconLrar** *:* 

> La corriente total en el bus de falla Los voltajes en lodos los buses durante la falla Las corriente en el sistema durante la falla

la ejecución de este programa se Inicia tecleando

RUN "SISPOT10"

79

THANK REPORT OF MELONG THE PROVIDING THE MEMBER

 $2.5611$ 

 $\epsilon = 1.3 \pm 0.5$ 

3. 2. 19 4 19 4 19 10 11 12 12 13 14 15 16 17 18

 $145.4$ 

 $\tilde{q}$  ,  $\tilde{q}$ 

ESTUDIO OS LURTO CONCULTO EN SISTEMAS DE POTENCIA

ad (8) : FallA TRIPASION - #rece

CORRIENTS Y VOLTAIE EN GL DUS DE FALLA FILE DE FALLA I

> FA R ILITISCO Z A **SAB #FE2.1002#J/ 2410** ALC HOLES AND RESIDENCE AND RESIDENCE

 $\sqrt{2}a^2 = 0.7770$ ryanano izilo.  $M_{\odot}$  =  $B_{\odot}$  /  $B_{\odot}$ 

Figura 5.18 Corriente y Voltaje en el Bus de Falla

والمتوافق والمتعاقب والمتعارف والمتحدث والمتحدث

in also della companyazione della contra della companyazione della contra della contra della contra della contra

UNIVERIEUXO NOTIONAL AUTOMON LE PEXICO

FRS.

**CO2HIVAG** 

**FECUSY** 

 $F = F$  $\sim$  -15.  $\frac{1}{2\sqrt{2}}$ 

 $163777$   $\pm$  $1061 - 1400$ 

## GRUND DE CORTO CONCULTO EN SISTEMAS DE POTENCIA

#### \*\*\*\*\* FRITA TRIPASICA 主水米米米米

## VOLTAGES EN LOG BLEES DURANTE LA FALLA EUS DE FALA 1

 $T^{-1}$ 

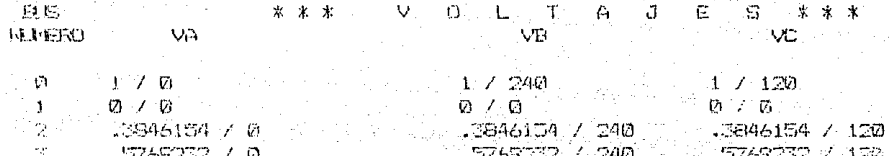

Figura 5.19 Voltajes en los Buses del Sistema Durante la Falla. in an I

## UNIVERTSINAT NACIONAL AUTOMONA DE FEXICO

PEG-IA 00/81/68

#### $\mathbb{R}^n$  $\overline{D}$  $\overline{12}$  $F \tI$

FOR.

# **TABE:**

 $-100 - 1174$ 

# ESTUDIO DE CURTO CURCULTO EN SISTEMAS DE PUTENCIA

## \*\*\*\*\* TALLA TRIFASICA \*\*\*\*\*

### CORRIENTES EN EL SISTEMA DURANTE LA FALLA **BUS DE FALLA 1**

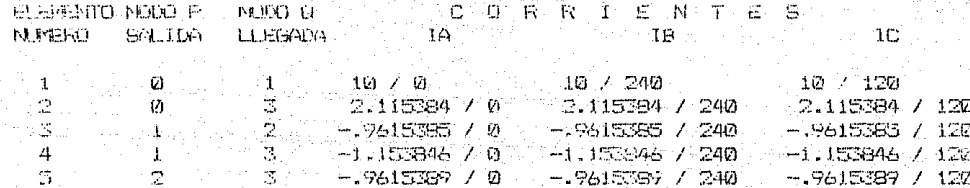

 $\omega_{\rm{max}} \sim 10$ 

Figura 5.20 Corrientes en el Sistema Durante la Falla

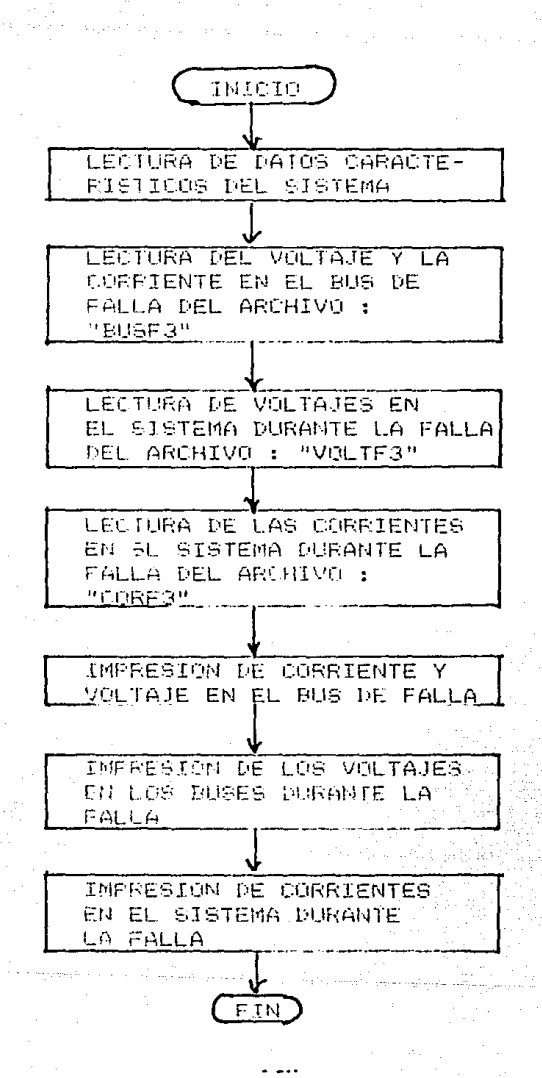

Figura 5.21 Diagrama de Flujo del Programa SISPOTO9.

83

apareciendo a continuación el mensaje :

PROGRAMA QUE REALIZA CALCULOS PARA LLEVAR A CABO UN ESTUDIO DE CORTO CIRCUITO DE LINEA A TIERRA

ESTE PROGRAMA OBTIENE  $\overline{\phantom{a}}$ l. CORRIENTE TOTAL EN EL BUS DE FALLA 2. VOLTAJES EN LOS BUSES DURANTE LA FALLA 3. CORRIENTES EN EL SISTEMA DURANTE LA FALLA

CONTINUAMOS ? SI o NO ?

Se debe responder que SI para seguir con la ejecución del programa. El programa solicitará ahora los datos caracteristlcos del sistema, estos datos son

> NUMERO DE ELEMENTOS DE LA RED? ELEMENTOS  $\leq$  100 OK ?

NUMERO (<= 30) DE BUSES DEL SISTEMA? ' INCLUYA EL BUS DE REFERENCIA ' ?

y finalmente pedirá, el número del bus donde ocurre el corto circutlo, éste dato lo pide con el mensaje :

NUMERO DEL BUS DONDE OCURRE LA FALLA ?

Despúes de que se le dan todos los datos por medio del teclado, el programa pasa a hacer la lectura de los demás datos que necesitará, y que se encuentran almacenados en los archivos en el diskette.

La matriz de impedancia nodal de secuencia cero , es leida a partir del archivo ZBUSO, y la de secuencia positiva/negativa del archivo ZBUSI, tambicn son tomados desde el diskette los datos de la red de secuencia positiva/negativa, estos datos se alamacenaron previamente en el archivo ZPR!Ml.

Una vez que se han leido todos los datos, el programa procede a realizar los cálculos, los resultados que obtiene el programa inicialmente, se obllenen en componentes simétricas. El primer cálculo que se realiza es para obtener la corriente y el voltaje en el bus de falla, la coriente se obtiene<br>utilizando la ecuación (4.34) y el voltaje se obtiene utilizando la utilizando la ecuación (4.34) y el voltaje se obtiene  $ecuación (4.36)$ .

El cálculo de los voltajes en los buse del sistema se hace utilizando la ecuación (4.38) y el cálculo de las corrientes se hace por medio de la ccuac ión ( 4. 26).

Obtenidos los resullados en componentes simétricas el siguiente paso es **lr·ansformarlos a valores por fase. El cálculo de la corriente y vollajc en el**  bus de falla se hace utilizando las ecuaciones (4.35) y (4.37) respectivamente. El cálculo de los voltajes en los buses en valores por fase se hace usando la ecuación (4.39) y finalmente el cálculo de las corrientes se hace usando la ecuación (4.41).

Despúcs de obtener los valores por fase, éstos son almacenados en archivos

en el diskette, para que desde allí pudan ser tomados por el programa S!SPOTll que es el que imprime .

La corriente y el voltaje en el bus de falla se almacenan en el archivo BUSFl, los voltajes de fase en los buses son alamacenados en el archivo VOLTFl y finalmente las corrientes en el sistema son almacenadas en el archivo CORF1.

Toda la secuencia de operaciones del programa SISPOTJO, se representa en forma gráfica en el diargama de flujo de la figura 5.22.

> 5.5.2 Programa que Lista Resultados Finales del Estudio de Corto Circuito de Línea a Tierra lSISPOTll)

El programa SISPOT!l imprime los resultados del estudio de corto circuito de linea a tierra. La ejecución de este programa se inicia tecleando

RUN "SISPOT11"

enseguida aparecerá el desplegado en pantalla

PROGRAMA QUE IMPRIME RESULTADOS DEL ESTUDIO DE CORTO CIRCUITO DE LINEA A TIERRA

CONTINUAMOS ? SI o NO ?

Se debe responder SI para seguir ejecutando el programa. A continuación son solicitados los datos carcterísticos del sistema

> NUMERO DE ELEMENTOS DE LA RED ? ELEMENTOS <= 100 OK?

NUMERO (<= 30 ) DE BUSES DEL SISTEMA? ' INCLUYA EL BUS DE REFERENCIA '?

BASE DEL SISTEMA POR UNIDAD

POTENCIA BASE EN MVA ? POTENCIA =?

despúes se pide el número del bus donde ocurre el corto circuito

NUMERO DEL BUS DONDE OCURRE LA FALLA ?

Proporcionados todos los datos anteriores por medio del teclado, el programa inicia la lectura de los resultados, almacenados en los archivos en el diskette. Lo primero que lee el programa es la corriente y el voltaje en le bus de falla, estos datos como se señaló, se almacenarón previamente en el archivo BUSFl. Los siguientes datos que son leidos desde el diskette son los

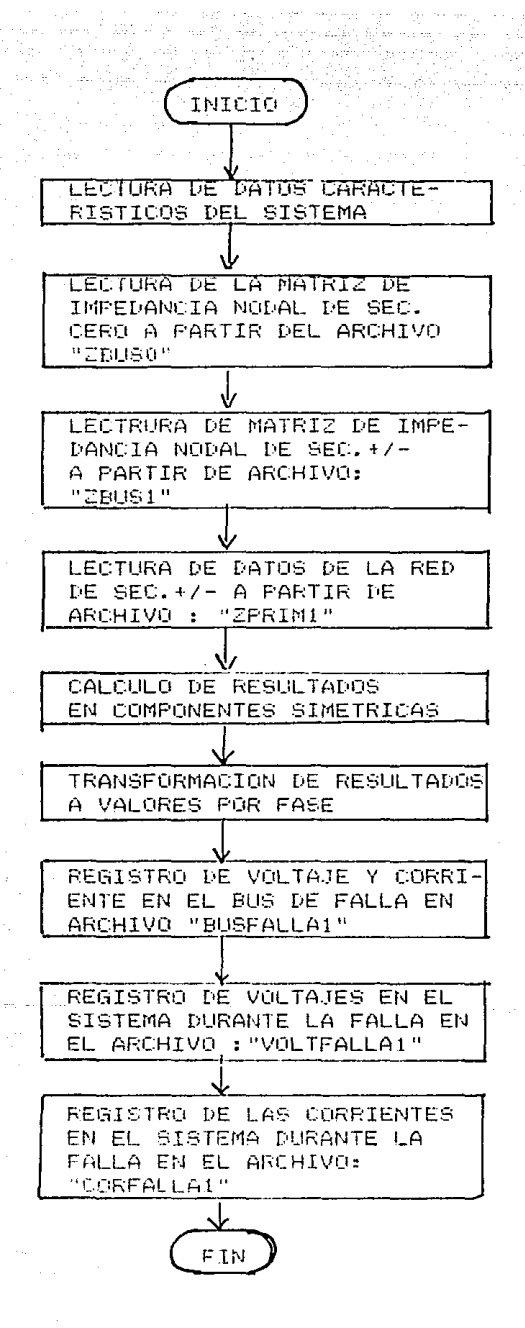

Figura 5.22 Diagrama de Flujo del Programa SISPOT10

voltajes en el sistema durante la falla, estos datos como se indicó, fueron almacenados por el programa SJSPOTIO en el archivoVOLTFI y finalmente, se hace la lectura que contiene las corrientes de falla de la red.

Una vez que se han leido todos Jos datos del sistema, se inicia, la impresión, la impresión de Jos resultados para el sistema de la figura 6.2, para una falla de linea a tierra en el bus !, se indican en las figuras 5.23, 5.24y5.25.

La secuencia de pasos ejecutados por el programa SISPOT11, se representa en forma gráfica en el diagrama de flujo de la figura 5.26.

87

LMIVERISIOND MACIONAL AUTOMONA DE MEXICO

**FECHA** COZE+1769.

### ier in Tren  $\vec{v}$   $\in$   $\mathbb{R}$  .  $\mathbf{T}$

FAG.

EVARED 3 1021 NVA

ESTUDIO DE ACRID CIRCUITO EN SISTEMAS DE FOTENCIA

#### FALLA DE LINEA A TIERRA \*\*\*\*\* 北京京大家

CORRINIE Y VOLTAJE EN EL BUS DE FALLA **BUS DE FALLA 1** 

> $16 = 13.20723 \times 0$  $IB = 0 \neq G$ .  $10 = 0.70$  $VA = 0.70$  $VB = .9321008 / 244.6716$

s en fra

 $VD = .9591008 / 115.3285$ 

Figura 5.23 Corriente y Voltaje en el Bus de Falla

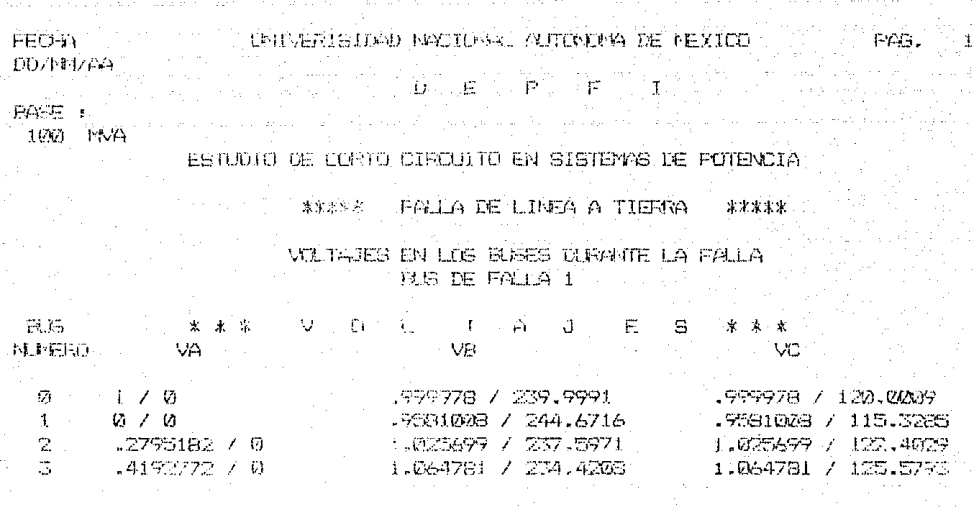

Figura 5.24 Voltajes en los Buses del Sistema<br>Durante la Falla.

 $1212171423$ UNIVERISTINO PACICANI, ALITONINA DE MEXICO Pag. **DD/rN1/AVY** 

**NUE PUE I** 

 $19.555 - 10$ 160 144

ESPUDIO DE CONTO CIRCUITO EN SISTEMAS DE FOTENCIA

\*\*\*\*\*\*\* FALLA DE LINEA A TIEFGA \*\*\*\*\*

CORRIENTES EN EL SISTEMA DURANTE LA FALLA **BUS DE FALLA 1** 

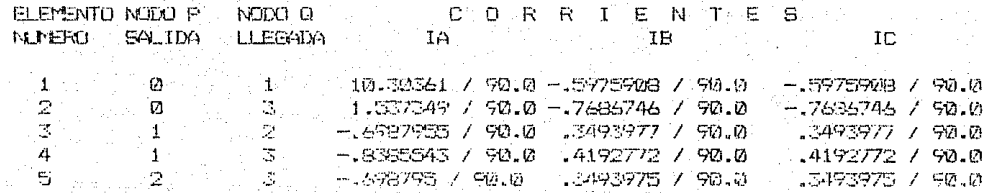

Figura 5.25 Corrientes en el Sistema Durante la Falla

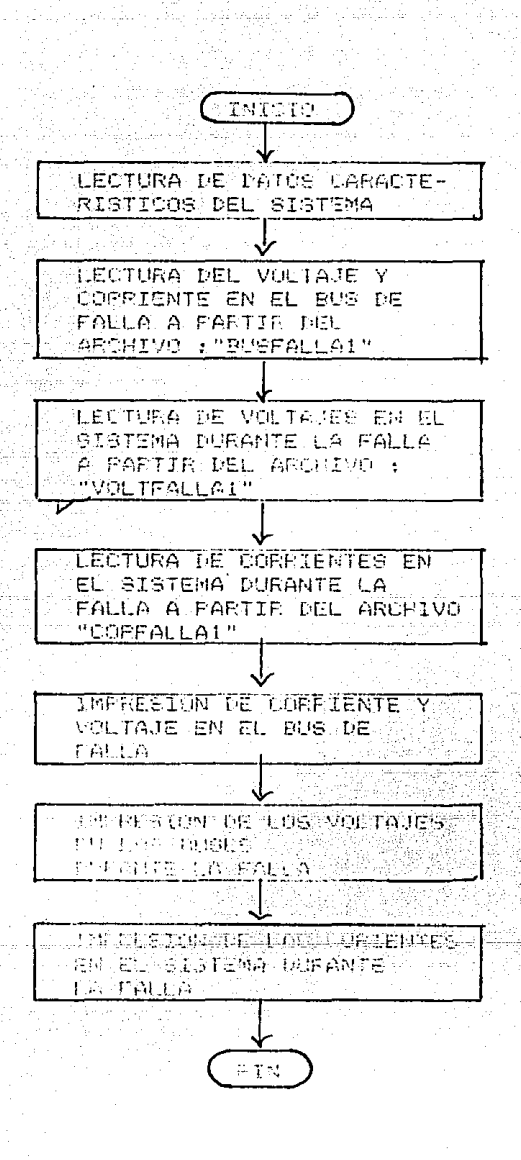

Figura 5.26 Diagrama de Flujo del Programa SISPOT11.

REFERENCIAS

.<br>Kabupatèn Pala

GROSS, Charles A. "Power System Analysis" Jhon Wiley & Sons 1979.

GLOVER, Duncan J., Sarma Mulukutla. "Power System Analysis and Design" PWS-KENT 1987.

STAGG, Glenn W.- El-Abiad, Ahmed H. "Computer Methods in Power System Analysis" New York, McGraw Hil, 1977.

STEVENSON, William D.

"Analisis de. Sistemas Electricos de Potencia" México, McGraw hill, 1979.

WEEDY, B. M. "Electric Power System" Londres, Jhon Wiley & Sons, 1972.